# **INTRO TO VIEWS: CREATING DYNAMIC LISTS OF CONTENT**

**Views** | March 22

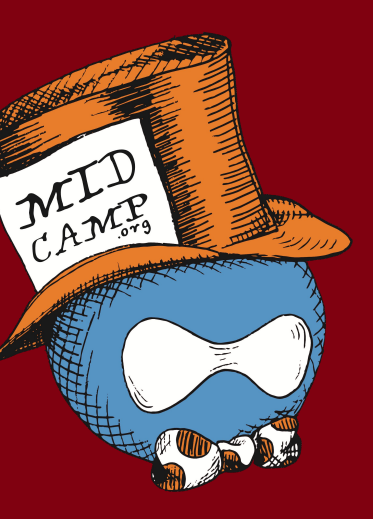

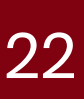

Presented by: Jake Ineichen, Digital Services Librarian

[m](http://midcamp.org)idcamp.org Midcamp.org MidCamp /\*Midwest Drupal Camp\*/ 2019 info@midcamp.org info@midcamp.org

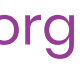

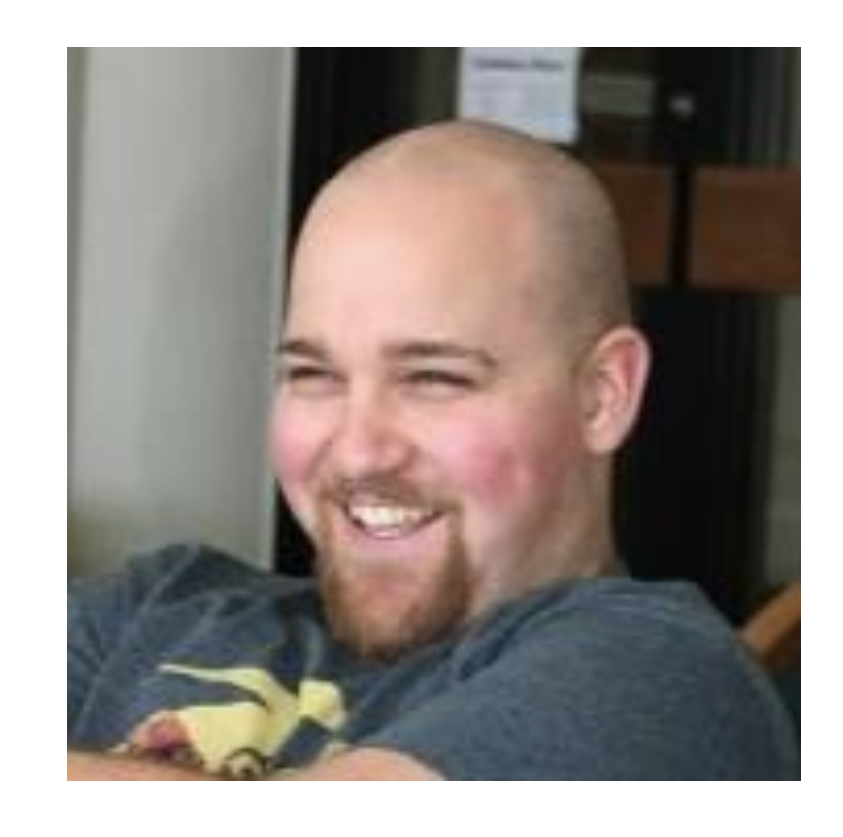

## **Jake Ineichen** Digital Services Librarian Madison Public Library

During my 4 years as the Digital Services Librarian at Madison Public Library in Madison, WI, I've created custom CMS-driven websites and digital technologies using Drupal, oversaw daily web services, and supported users and staff through training, troubleshooting, and creating documentation.

he/him/his

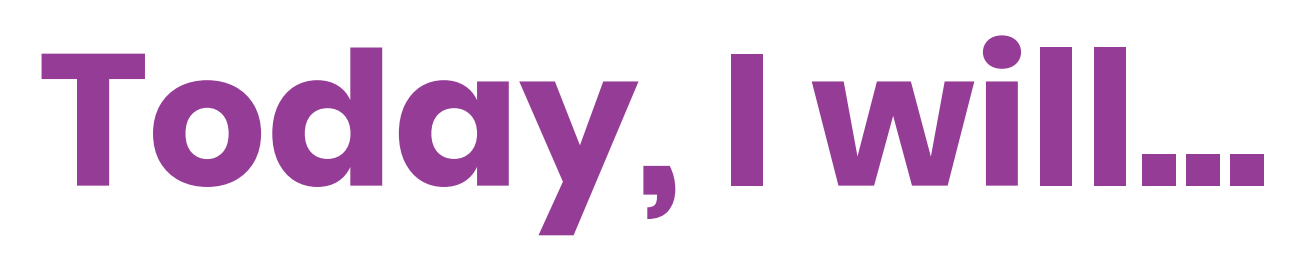

## **• Create a few views of various configurations**

[m](http://midcamp.org)idcamp.org MidCamp /\*Midwest Drupal Camp\*/ 2019 info@midcamp.org

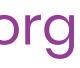

- **• Introduce you to Views**
- 
- **• Look at some modules that extend Views**

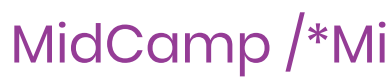

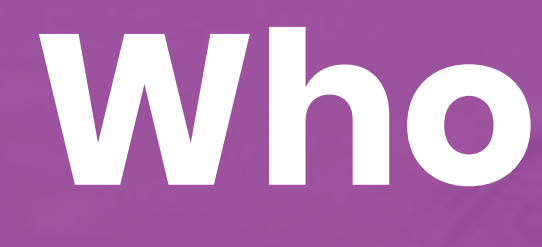

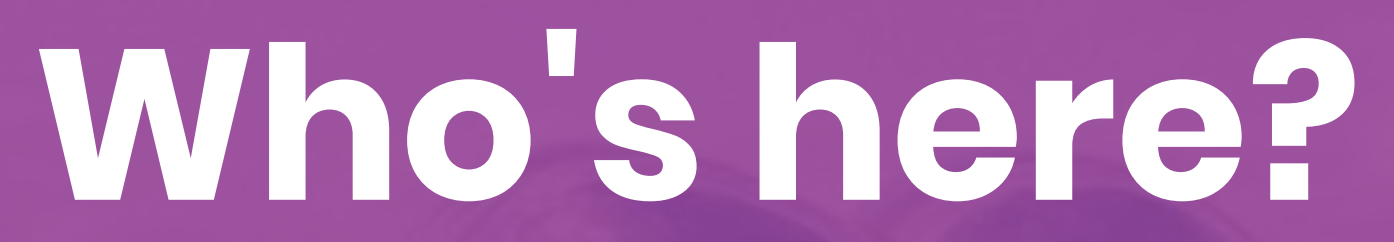

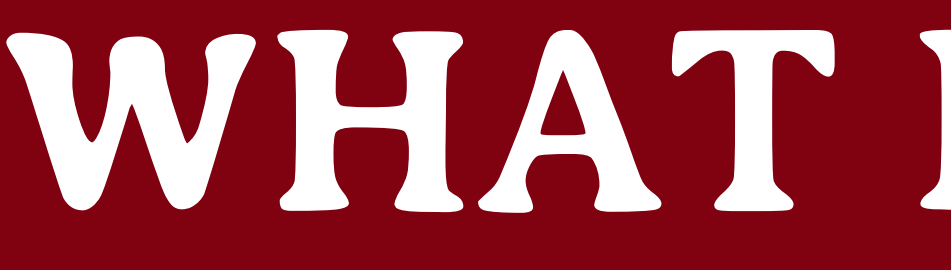

midcamp.org and the midcamp of the MidCamp /\*Midwest Drupal Camp\*/ 2019 info@midcamp.org info@midcamp.org

# **WHAT IS VIEWS?**

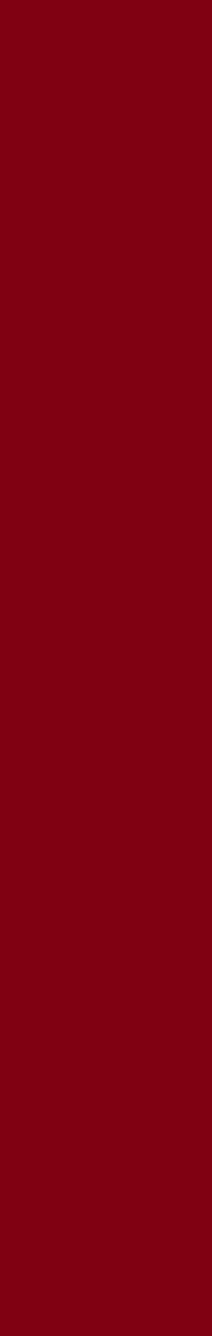

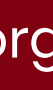

## **Definitions**

**"After I installed Views<sup>1</sup> , I used Views<sup>2</sup> to create a bunch of new views<sup>3</sup> ."**

### **1. A module**

- **○ Core in D8**
- **○ drupal.org/project/views (for D7)**
- **2. A tool for creating dynamic lists**
	- **○ Views UI**
- **3. Lists/series of things**
	-

### **○ Content, users, taxonomy terms, blocks, etc.**

[m](http://midcamp.org)idcamp.org https://widwest.org/widwest.org/widwest.org/widter.org/widter.org/widter.org/widter.org/widter.org/

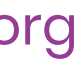

### Recent content

**Lunch for Libraries** 16 minutes 50 seconds ago **Madison Mayoral Debate** 17 minutes 6 seconds ago Red, White and Read 17 minutes 19 seconds ago **Artist-in-Residence: Taylor Rushing** 17 minutes 42 seconds ago **Women's History Month** 17 minutes 54 seconds ago

### **list of users**

Who's online

There are currently 2 users online.

hdresden

jineichen

### **rss feed of content**

<?xml version="1.0" encoding="utf-8"?> <rss xmlns:dc="http://purl.org/dc/elements/1.1/" xmlns:content="http://purl.org/rss/1.0/modules/content/" xmlns:foaf="http://xmlns.com/foaf/0.1/" xmlns:og="http://ogp.me/ns#" xmlns:rdfs="http://www.w3.org/2000/01/rdf-schema#" xmlns:schema="http://schema.org/" xmlns:sioc="http://rdfs.org/sioc/ns#" xmlns:sioct="http://rdfs.org/sioc/types#" xmlns:skos="http://www.w3.org/2004/02/skos/core#" xmlns:xsd="http://www.w3.org/2001/XMLSchema#" version="2.0" xml:base="http://views.ddev.local/taxonomy/term/9"> <channel> <title>history</title> <link>http://views.ddev.local/taxonomy/term/9</link> <description/> <language>en</language> <item> <title>Women's History Month</title> <link>http://views.ddev.local/node/6</link> <description>&lt;span property="schema:name" data-quickedit-field-id="node/6/title/en/rss" class="field field--name-title field--type-string field--label-hidden">Women's History Month</span&gt; < span data-quickedit-field-id="node/6/uid/en/rss" rel="schema: author" class="field field--name-uid field--type-entity-reference field--label-hidden"><a title="View user profile." href="http://views.ddev.local/user/2" lang="" about="http://views.ddev.local/user/2" typeof="schema:Person" property="schema:name" datatype="" class="username" xml:lang="">jineichen</a&gt;&lt;/span&gt; <span property="schema:dateCreated" content="2019-03-01T21:41:07+00:00" data-quickedit-fieldid="node/6/created/en/rss" class="field field--name-created field--type-created field--labelhidden">Fri, 03/01/2019 - 15:41</span&gt; </description> <pubDate>Fri, 01 Mar 2019 21:41:07 +0000</pubDate> <dc:creator>jineichen</dc:creator>

<guid isPermaLink="false">6 at http://views.ddev.local</guid> <comments>http://views.ddev.local/node/6#comments</comments>  $\langle$ /item> <item> <title>VAP Film Series</title> <link>http://views.ddev.local/node/7</link> <description>&1t;span property="schema:name" data-quickedit-field-id="node/7/title/en/rss" class="field field--name-title field--type-string field--label-hidden"> VAP Film Series</span&gt; <span data-quickedit-field-id="node/7/uid/en/rss" rel="schema:author" class="field field--name-uid field--type-entity-reference field--label-hidden"><a title="View user profile." href="http://views.ddev.local/user/3" lang="" about="http://views.ddev.local/user/3" typeof="schema:Person" property="schema:name" datatype="" class="username" xml:lang="">hdresden</a&gt;&lt;/span&gt; £1t;span property="schema:dateCreated" content="2019-02-26T21:43:48+00:00" data-quickedit-fieldid="node/7/created/en/rss" class="field field--name-created field--type-created field--labelhidden">Tue, 02/26/2019 - 15:43</span&gt; </description> <pubDate>Tue, 26 Feb 2019 21:43:48 +0000</pubDate> <dc:creator>hdresden</dc:creator> <guid isPermaLink="false">7 at http://views.ddev.local</guid> <comments>http://views.ddev.local/node/7#comments</comments>

 $\langle$ item>

 $\langle$ /channel> rss>/

## **These are all views...**

### **slideshow of content**

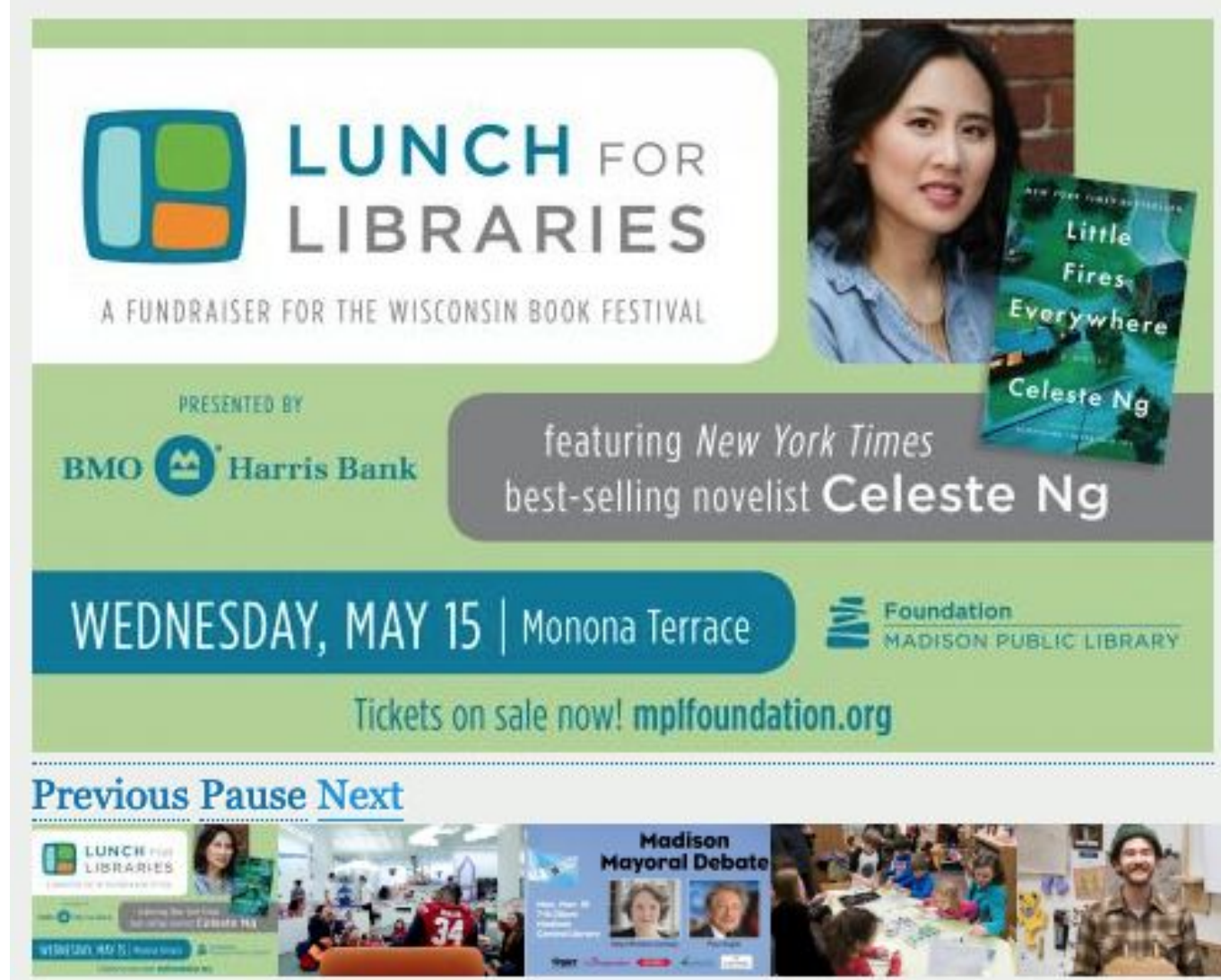

### [m](http://midcamp.org)idcamp.org midcamp.org MidCamp /\*Midwest Drupal Camp\*/ 2019 info@midcamp.org

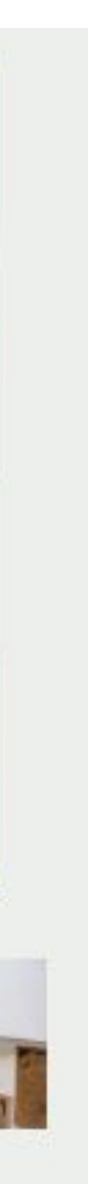

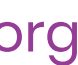

### Home » Administration » Structure » Views

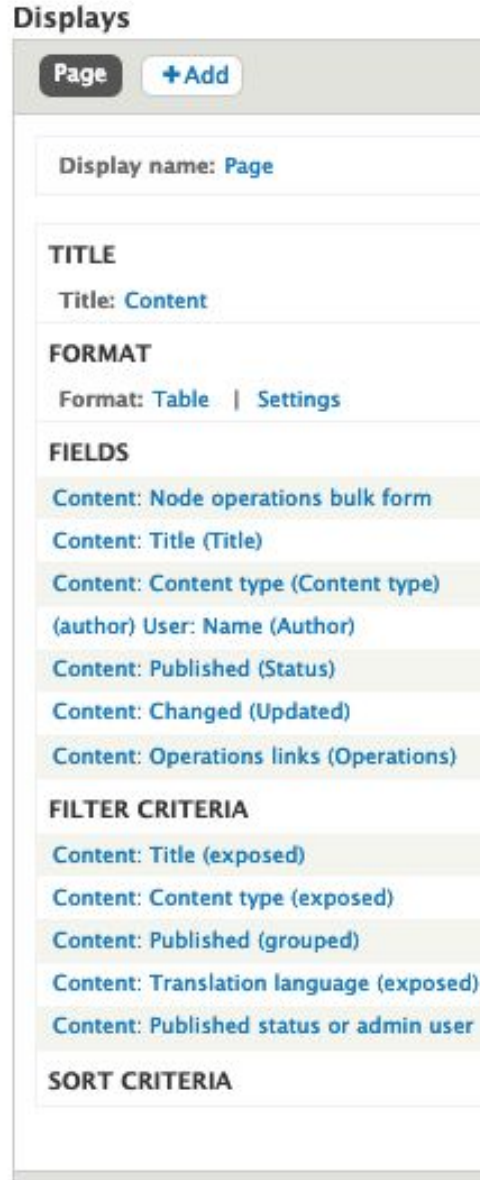

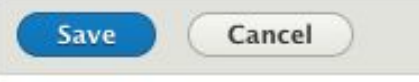

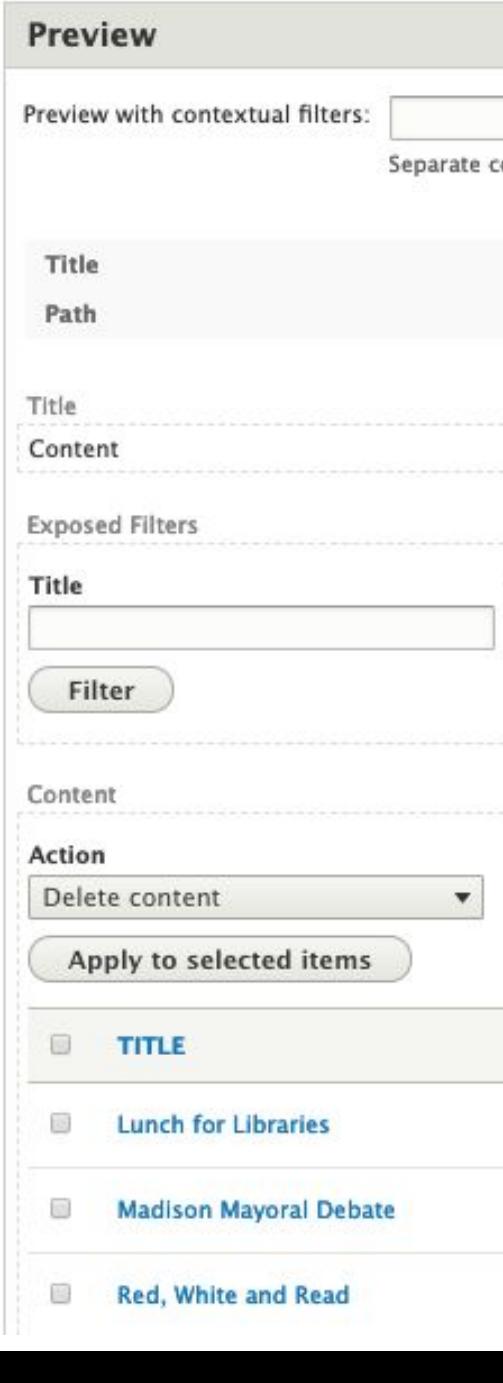

midcamp.org

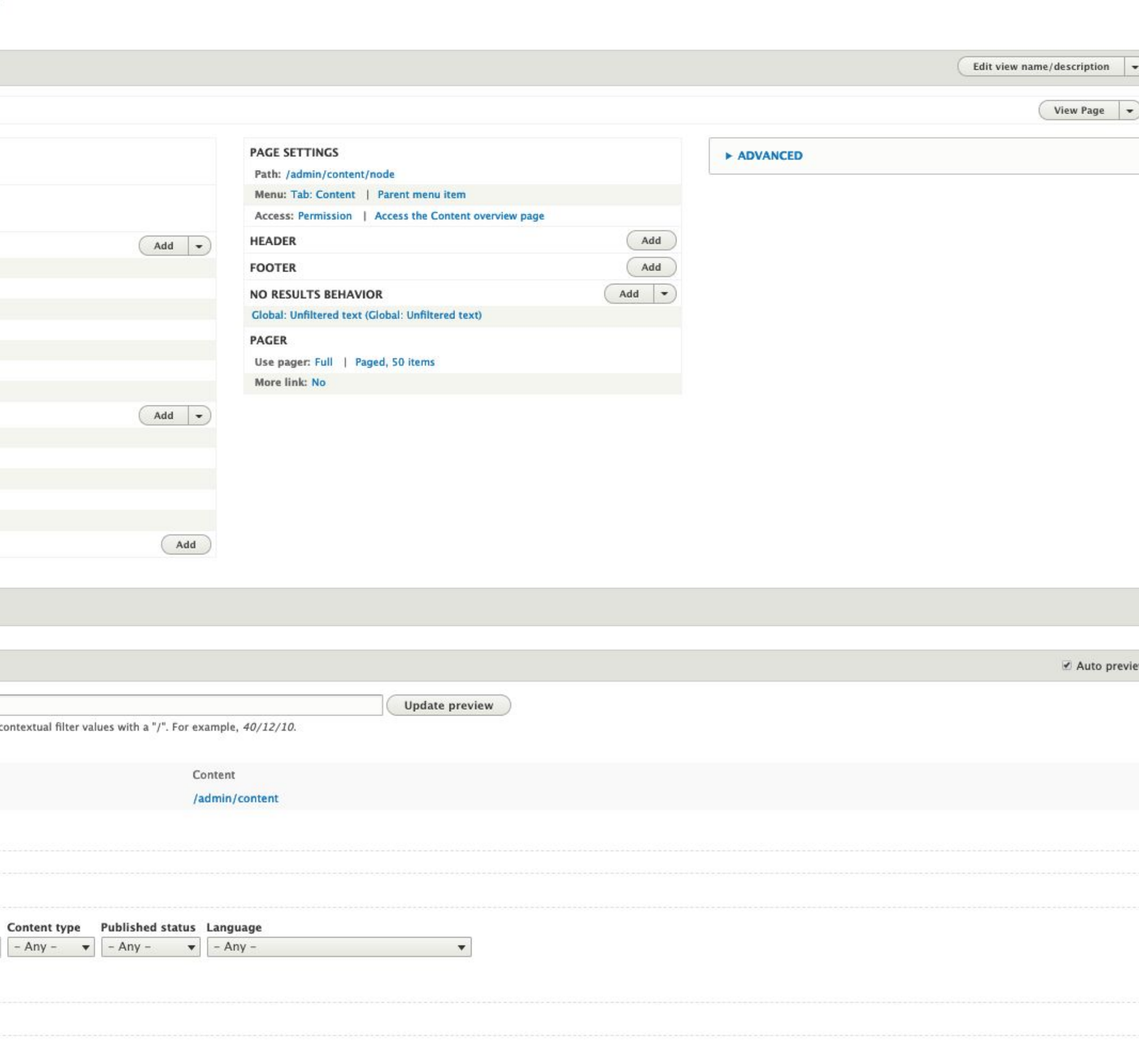

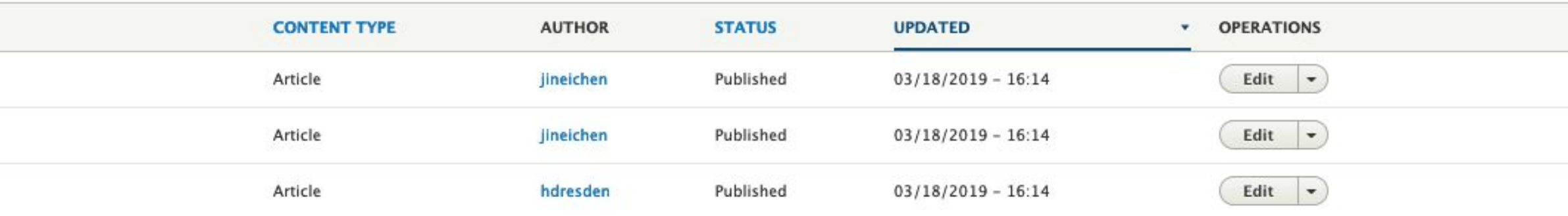

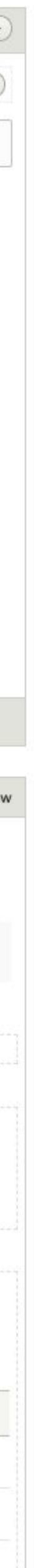

## **Default Admin Content View**

Home » Administration » Structure » Views

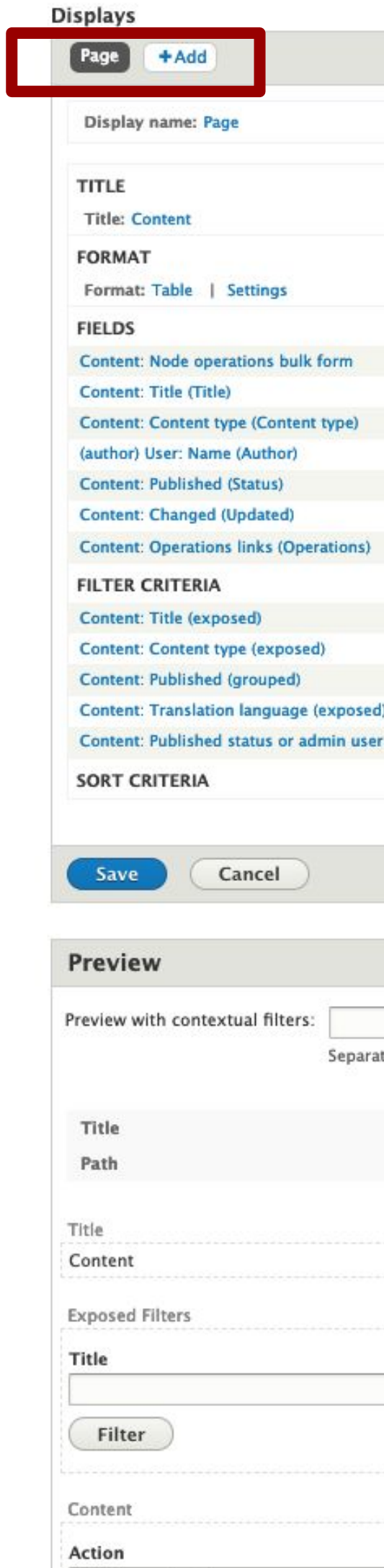

Apply to selected items

**E TITLE** 

Delete content

**El Lunch for Libraries** 

 $\blacktriangledown$ 

midcamp.org

- Madison Mayoral Debate
- Red, White and Read

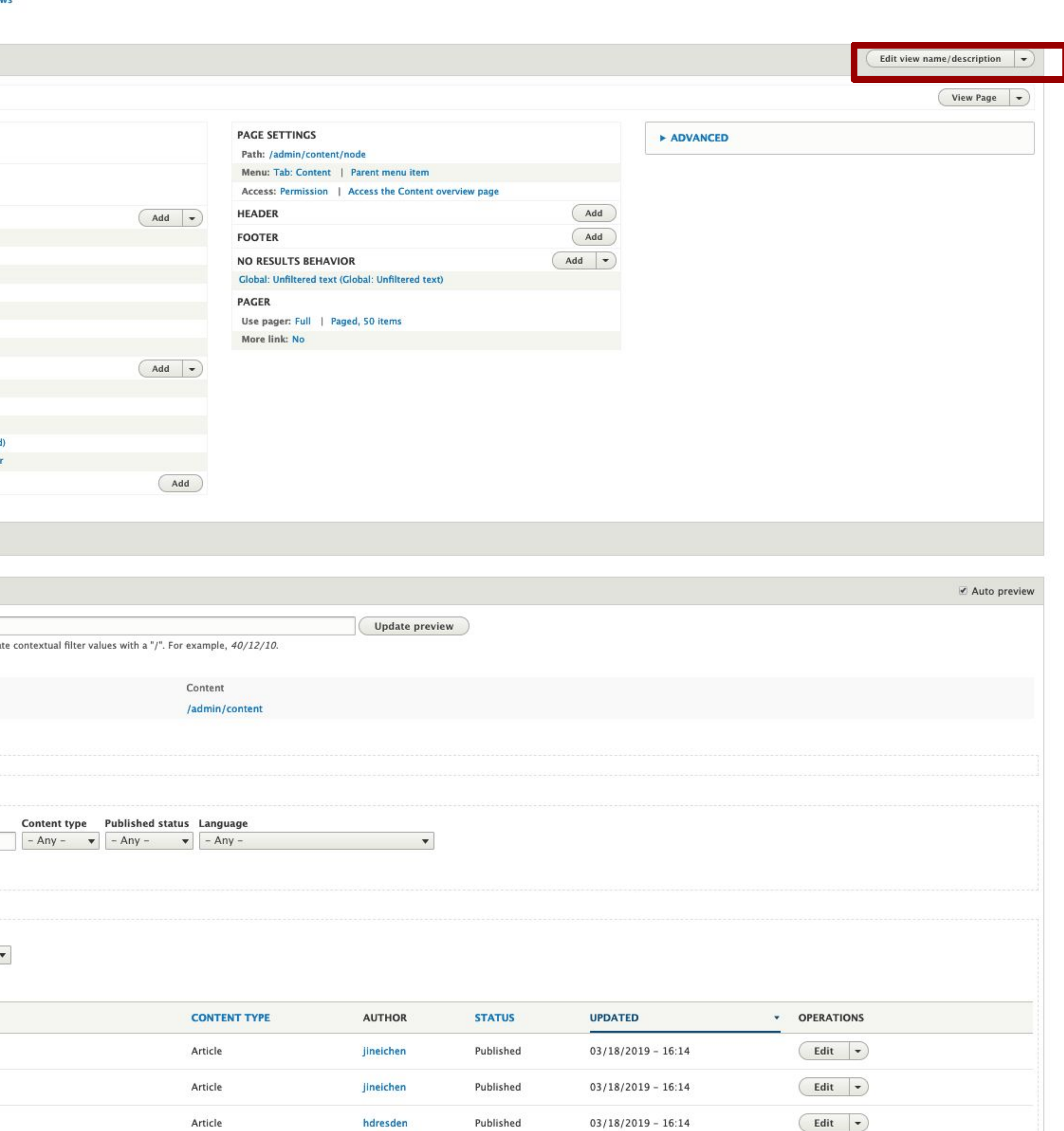

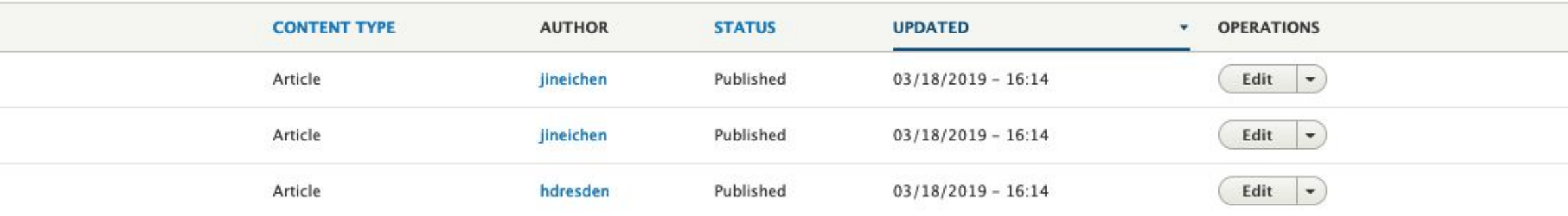

## **Displays Page, block, feed, etc.**

## **View actions**

### **Edit, delete, duplicate, etc.**

**Displays** 

Home » Administration » Structure » Views

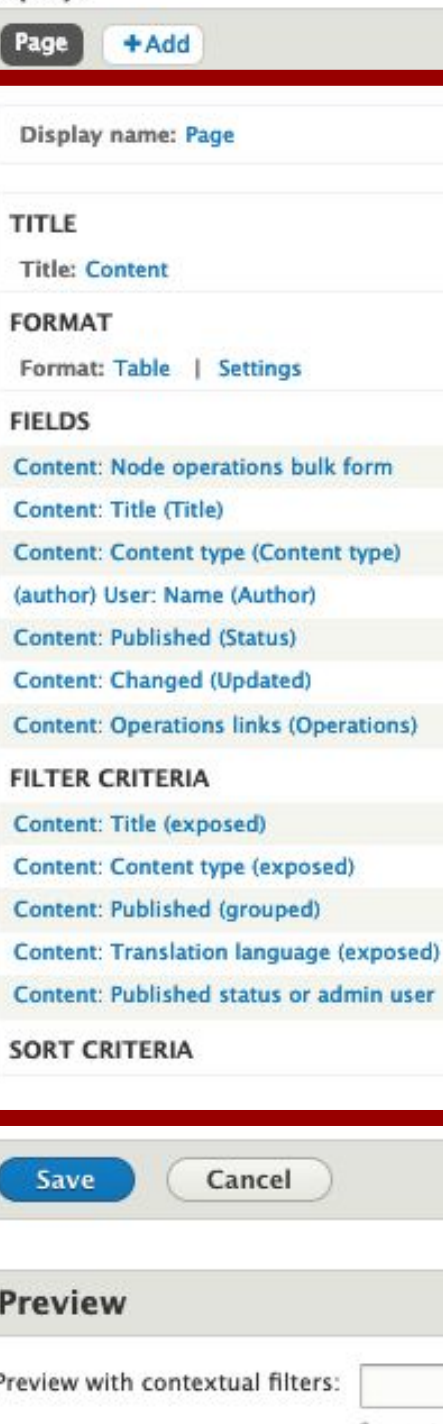

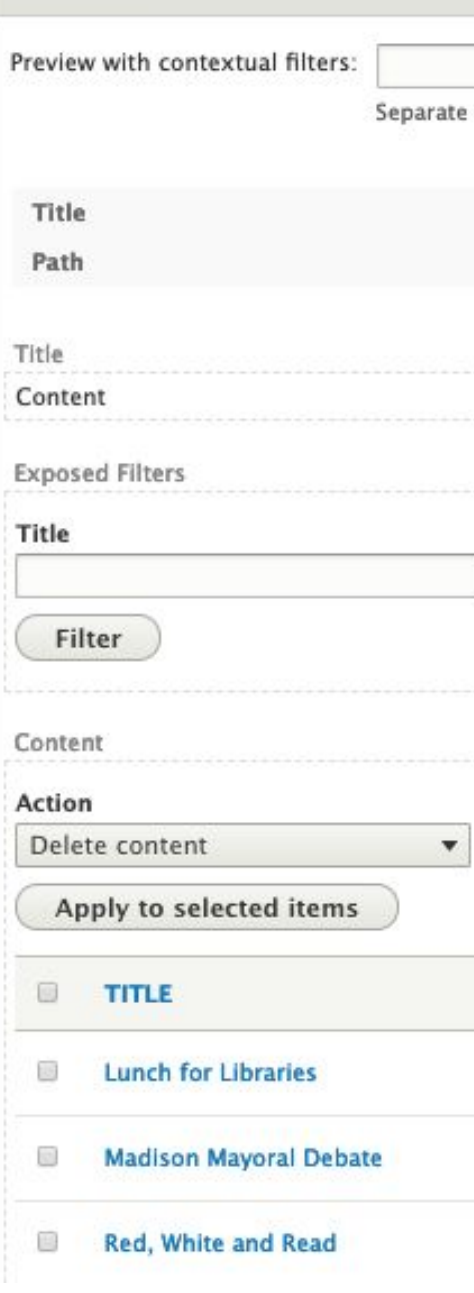

midcamp.org

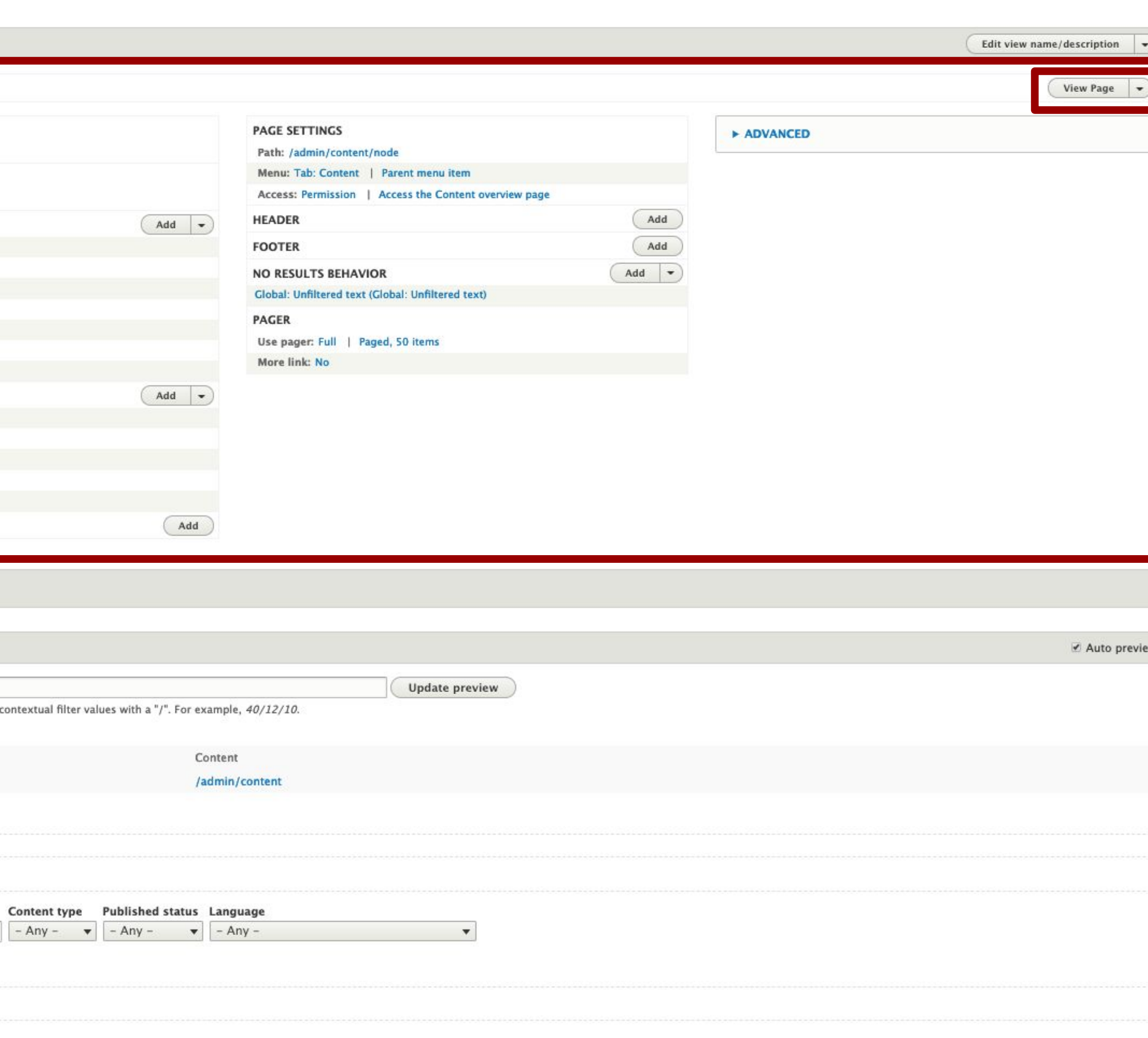

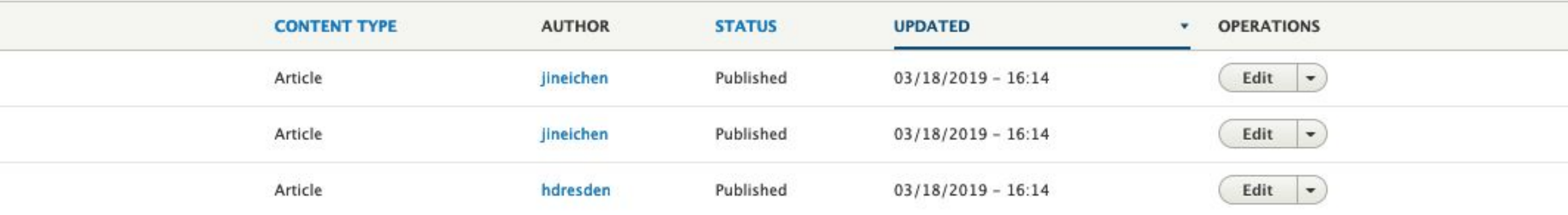

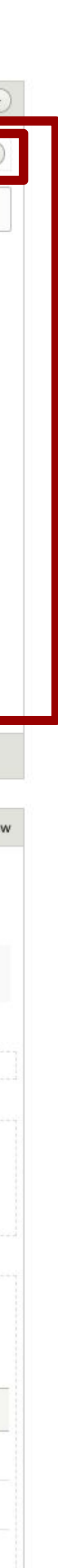

## **Current display settings**

**Title, format, fields, filters, sort, settings, header, footer, pager, relationships, etc.**

**Display actions**

### Home » Administration » Structure » Views

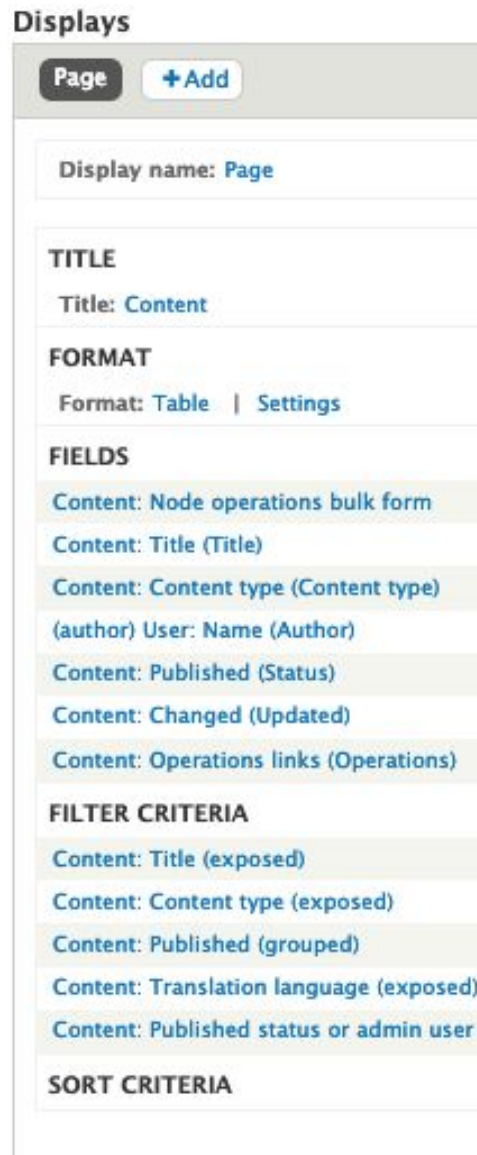

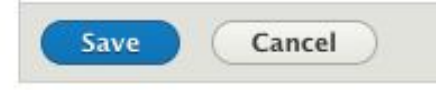

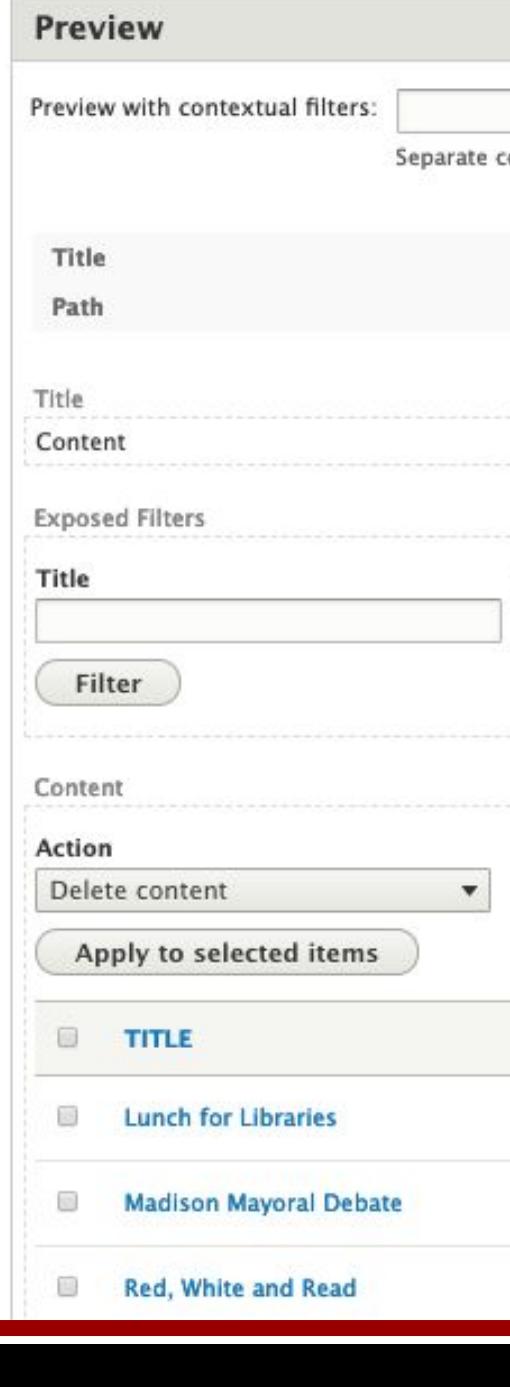

midcamp.org

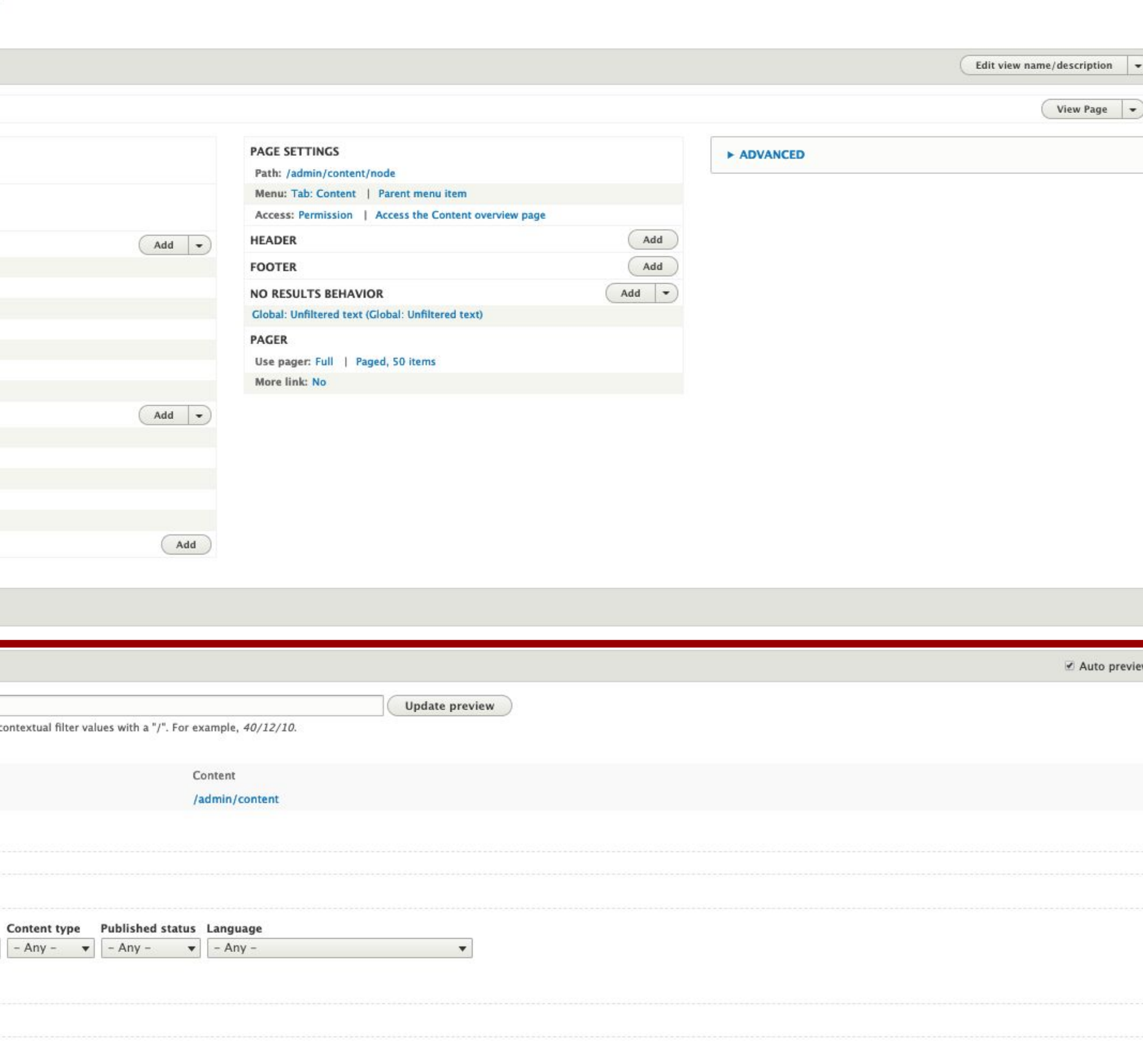

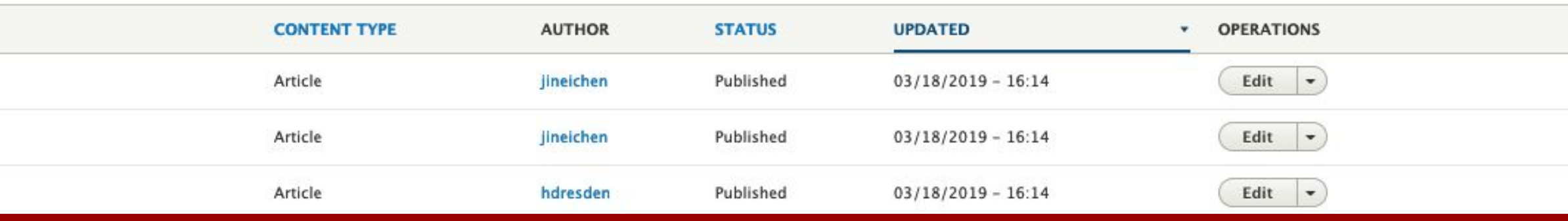

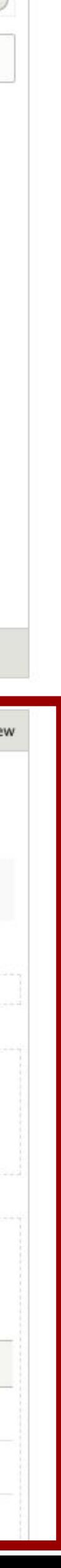

## **Preview**

**Displays** 

### Home » Administration » Structure » Views

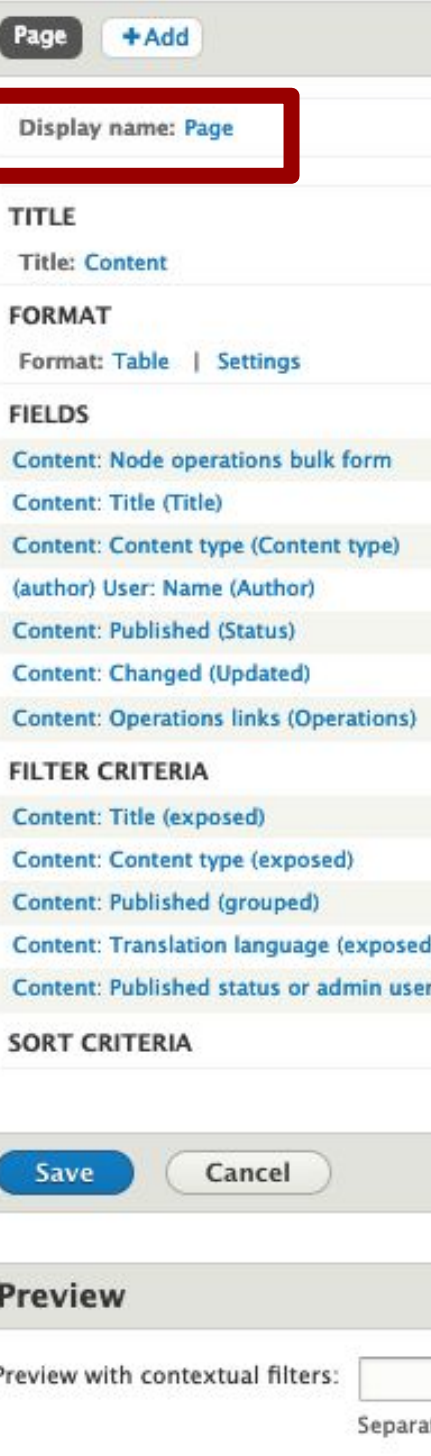

ate co Title Path Title Content **Exposed Filters** Title Filter Content Action Delete content  $\blacktriangledown$ Apply to selected items  $\qquad \qquad \blacksquare$ **El Lunch for Libraries** Madison Mayoral Debate Red, White and Read

midcamp.org

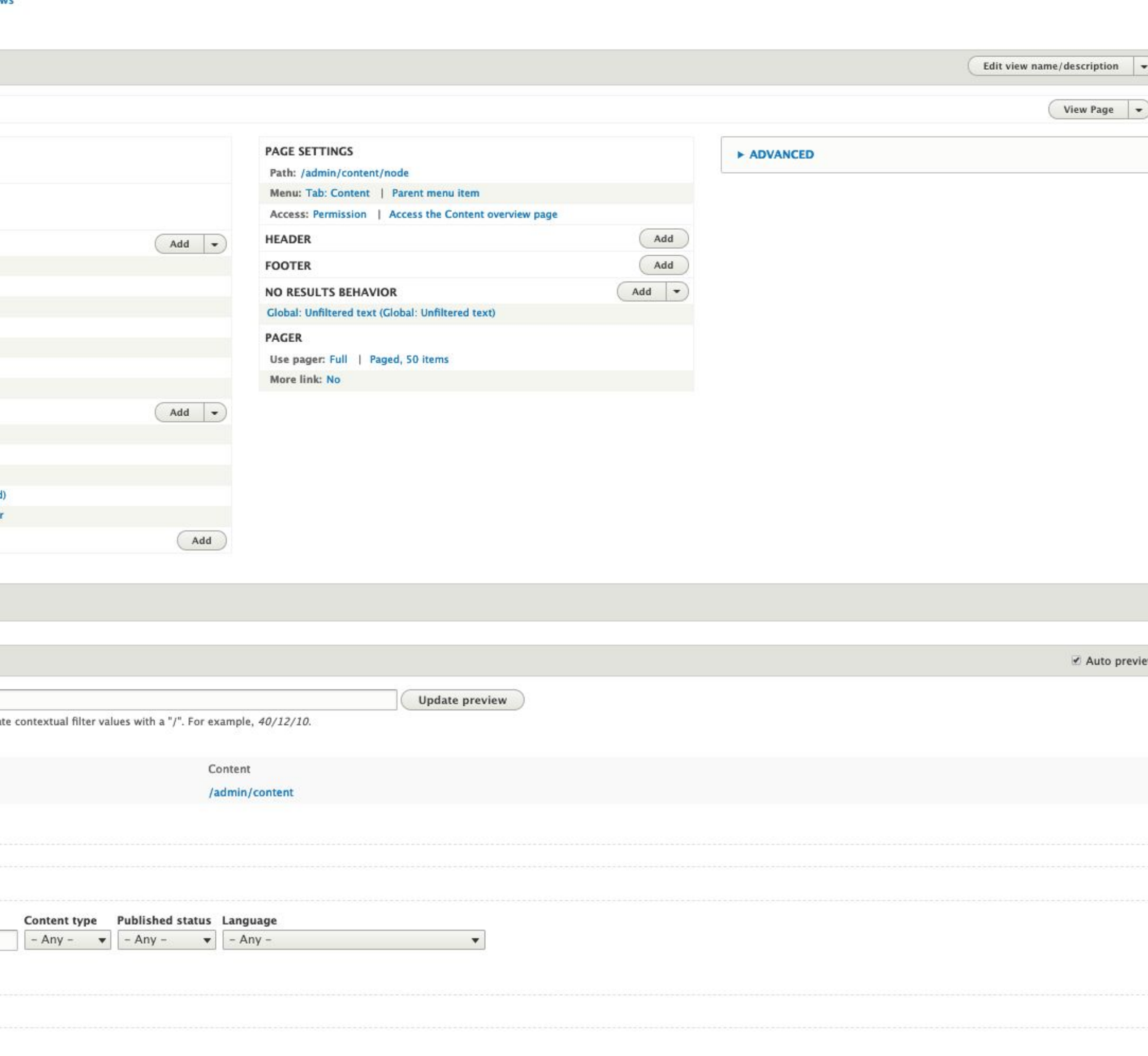

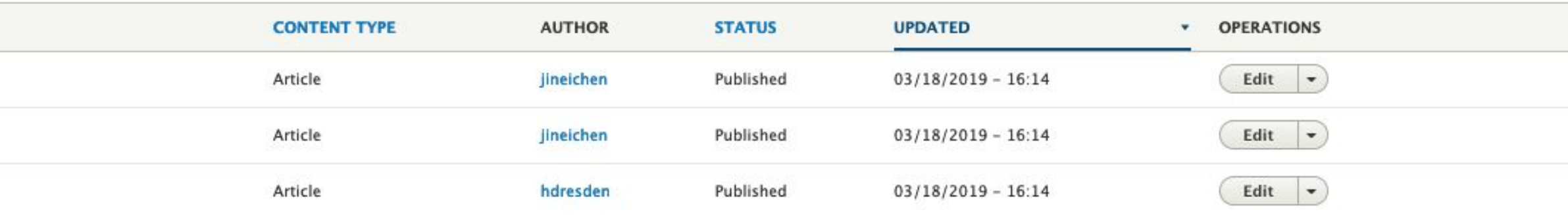

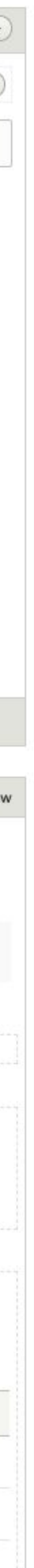

## **Display name**

### Home » Administration » Structure » Views

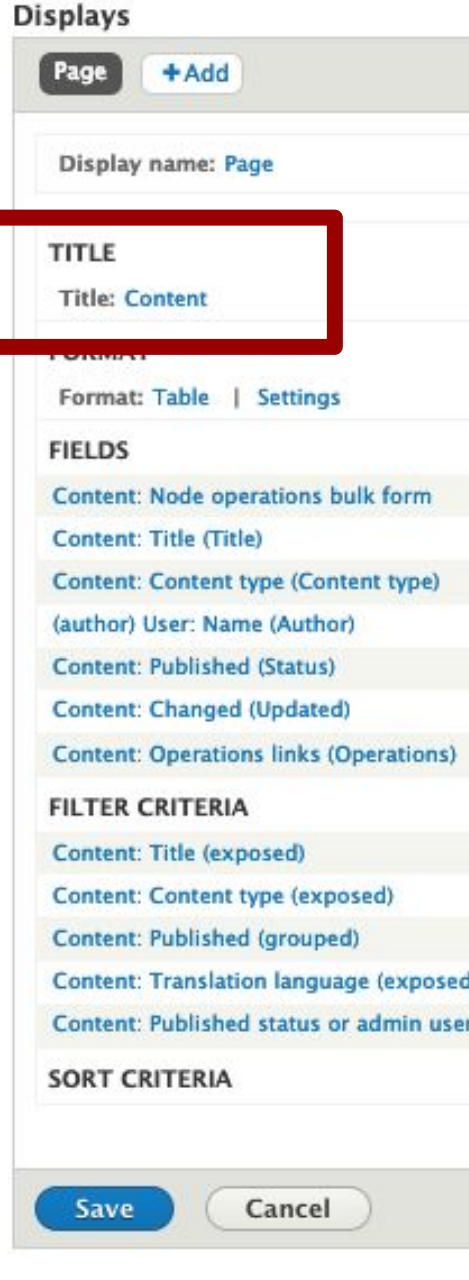

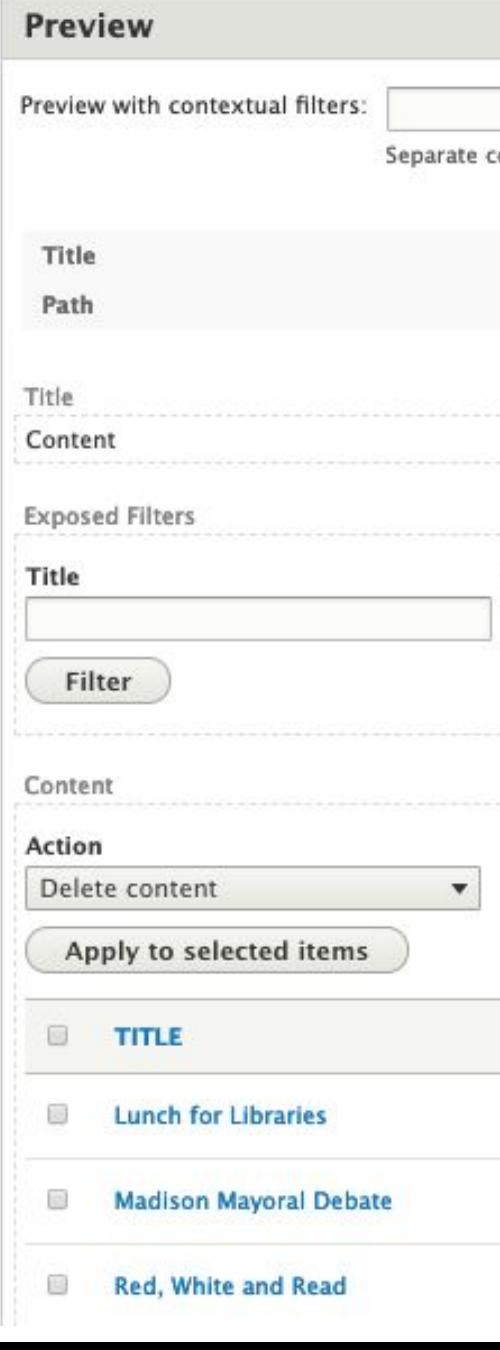

midcamp.org

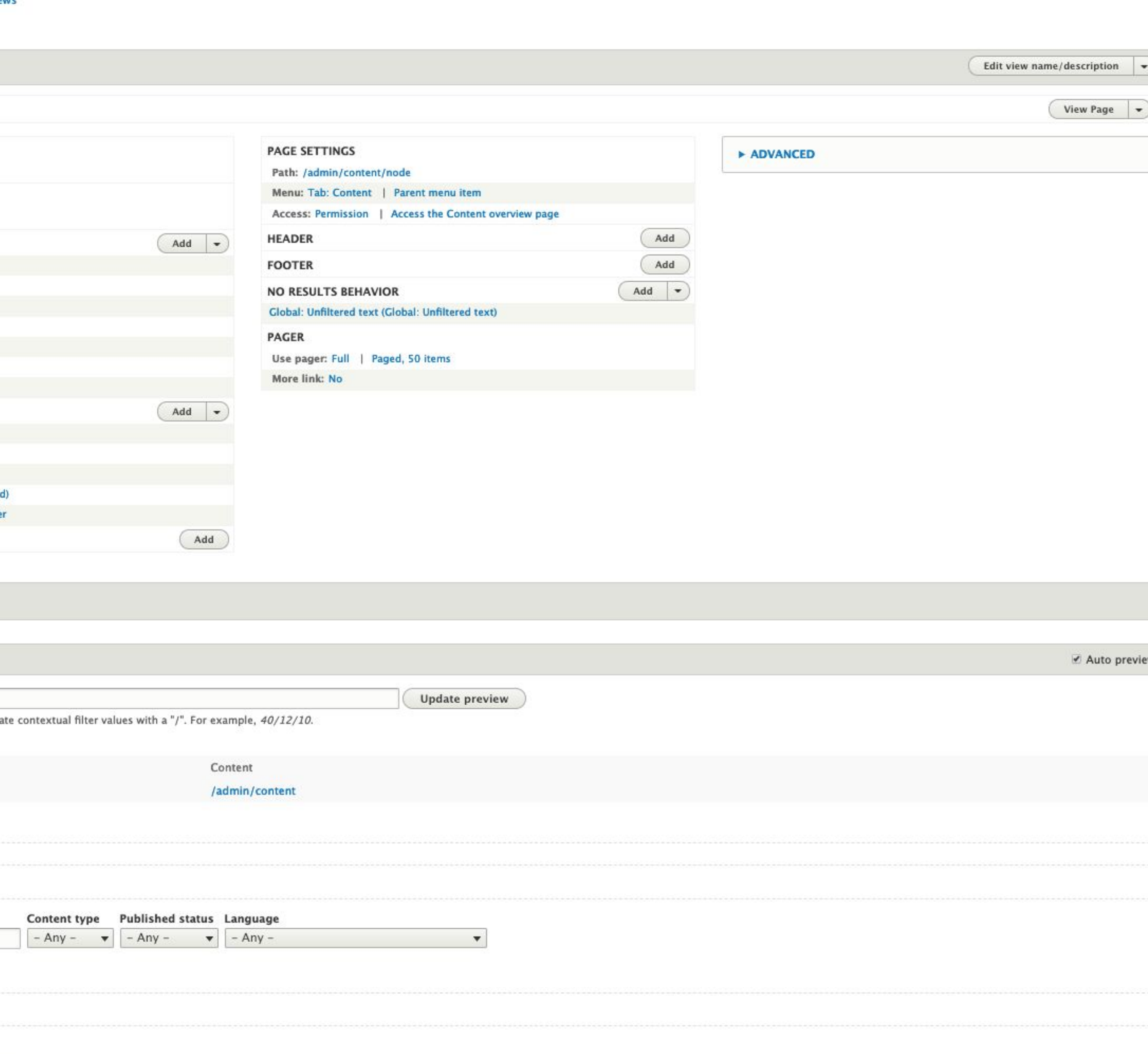

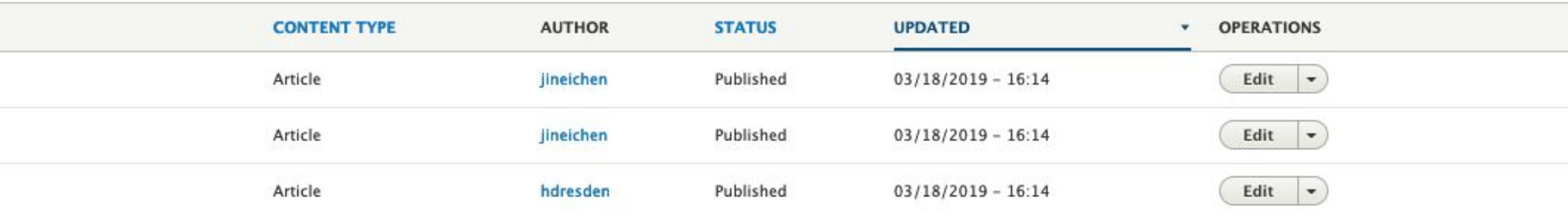

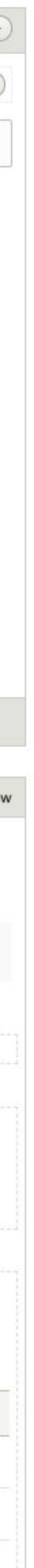

## **Title**

### **Page title, block title, feed title, etc.**

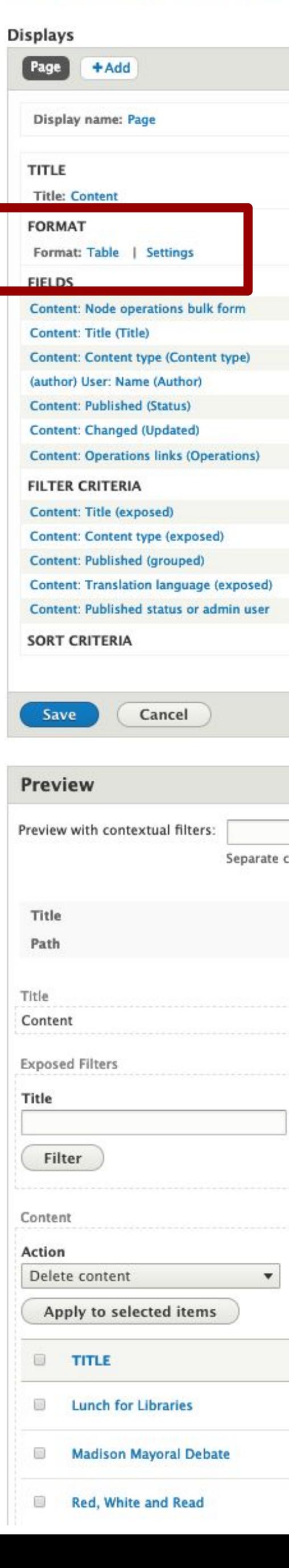

Home » Administration » Structure » Views

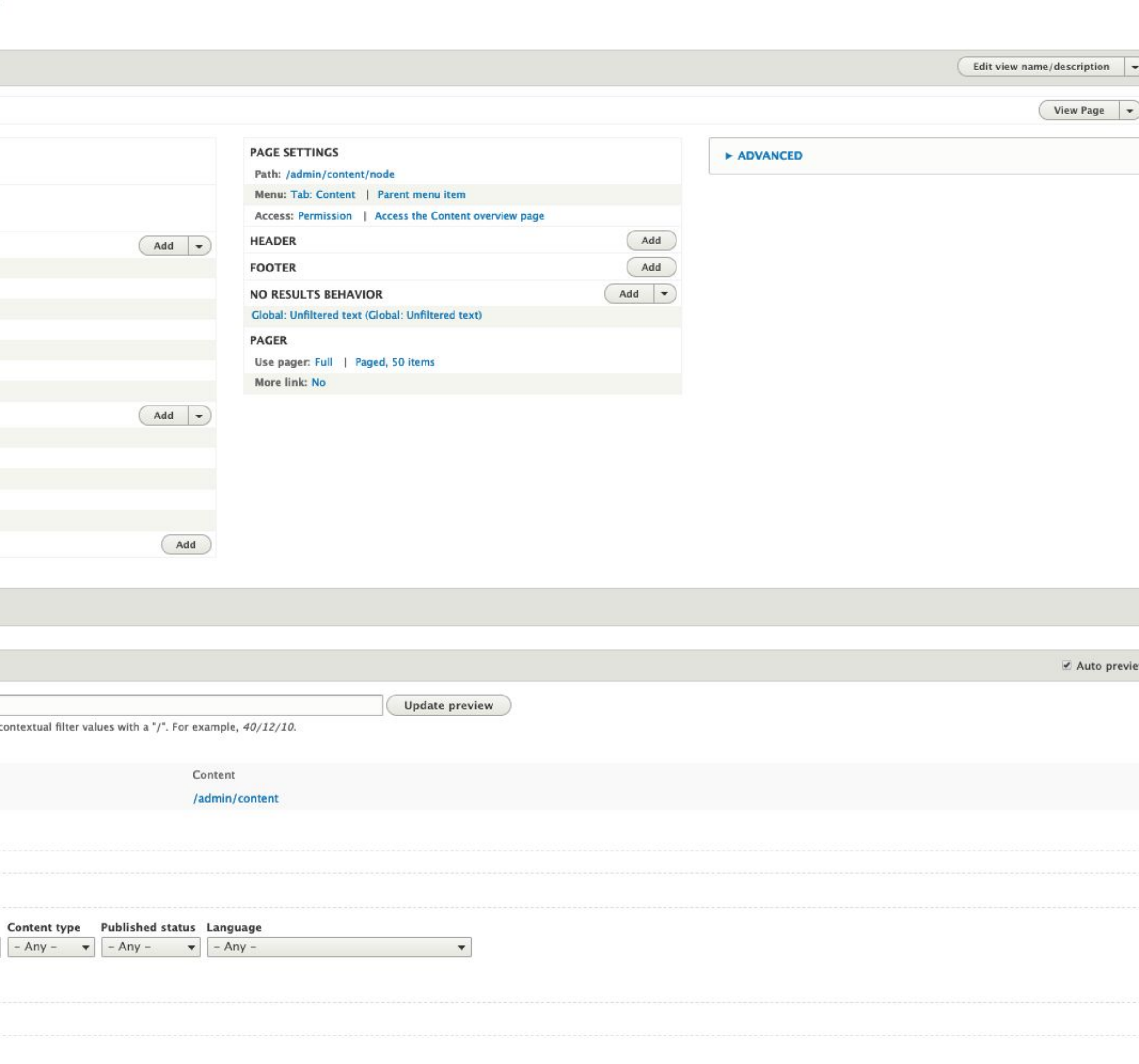

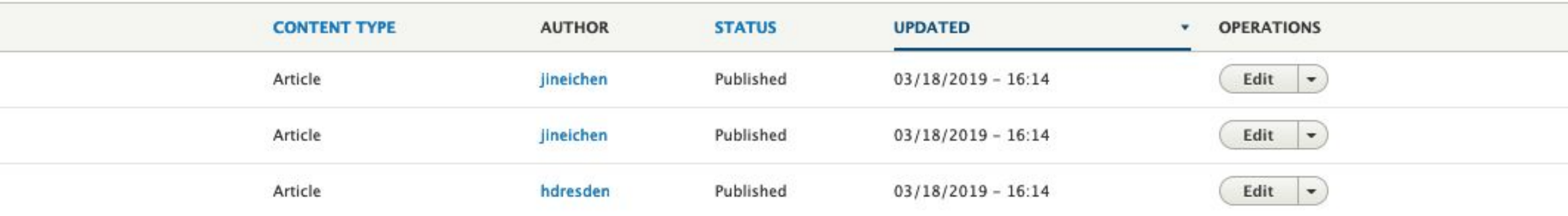

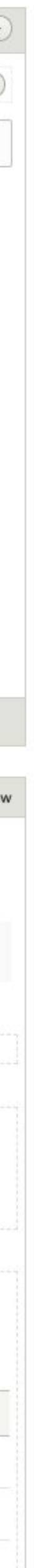

## **Format**

### **A** *view* **is made up of** *rows*

## **In Core, you can select from:**

- **● Grid**
- **● HTML List**
- **● Table**
- **● Unformatted list**

### **Show:**

- **● Content**
- **● Fields**
- **● Search results**

Home » Administration » Structure » Views

**Displays** Page + Add Display name: Page **TITLE Title: Content** FORMAT Format: Table | Settings **FIELDS Content: Node operations bulk form Content: Title (Title) Content: Content type (Content type)** (author) User: Name (Author) Content: Published (Status) **Content: Changed (Updated) Content: Operations links (Operations) FILTER CRITERIA Content: Title (exposed) Content: Content type (exposed)** Content: Published (grouped) Content: Translation language (exposed) Content: Published status or admin user **SORT CRITERIA** Save Cancel

### Preview Preview with contextual filters: Separate c Title Path Title Content **Exposed Filters** Title Filter Content Action Delete content  $\blacktriangledown$ Apply to selected items **E TITLE El Lunch for Libraries** Madison Mayoral Debate Red, White and Read

midcamp.org

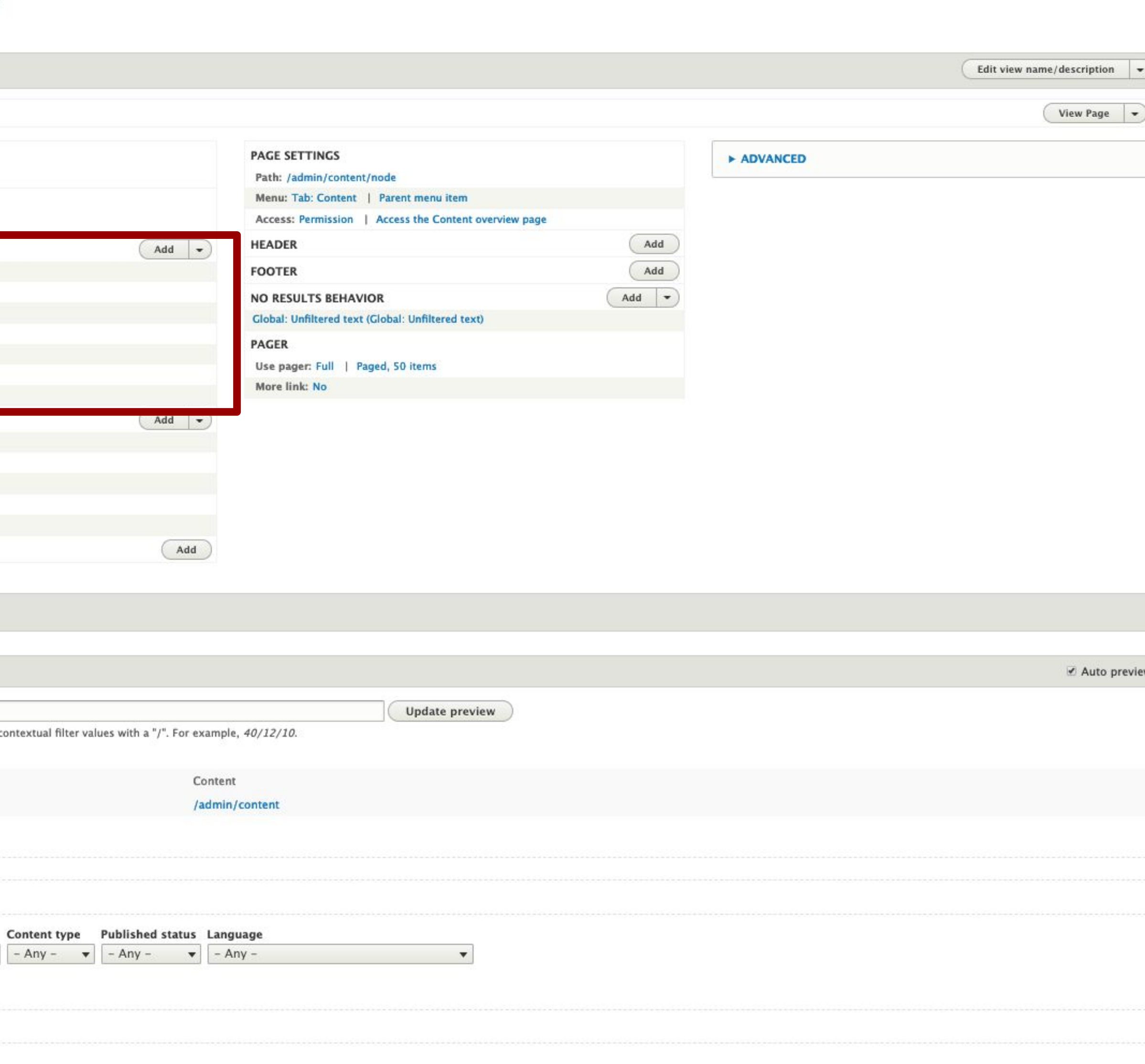

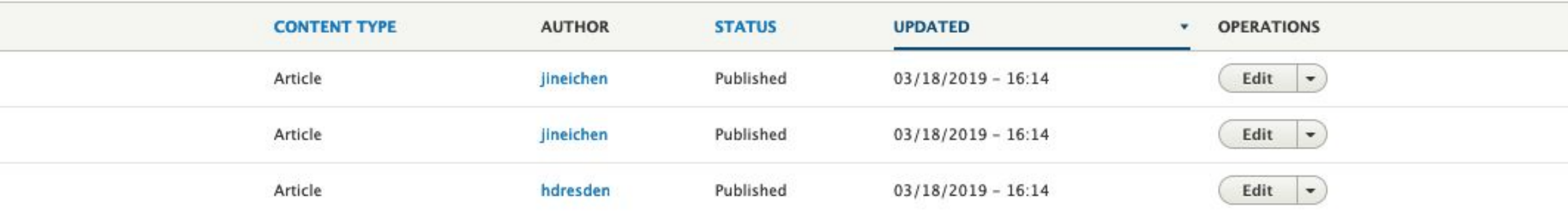

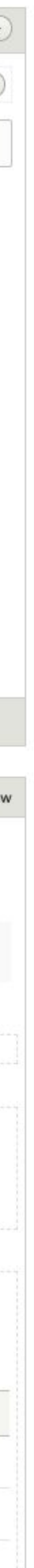

## **Fields**

### **Define which fields are included in each views row**

### **N/A for "Content" display setting**

**● "The selected style or row format does not use fields."**

Home » Administration » Structure » Views

**Displays** Page +Add Display name: Page **TITLE Title: Content** FORMAT Format: Table | Settings **FIELDS** Content: Node operations bulk form **Content: Title (Title) Content: Content type (Content type)** (author) User: Name (Author) Content: Published (Status) **Content: Changed (Updated) Content: Operations links (Operations FILTER CRITERIA** Content: Title (exposed) **Content: Content type (exposed)** Content: Published (grouped) **Content: Translation language (exposed)** Content: Published status or admin user **SORT CRITERIA** Save Cancel Preview Preview with contextual filters: Separate c Title Path Title Content

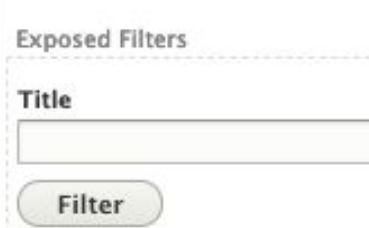

Content Action

Apply to selected items

**E TITLE** 

Delete content

midcamp.org

**El Lunch for Libraries** 

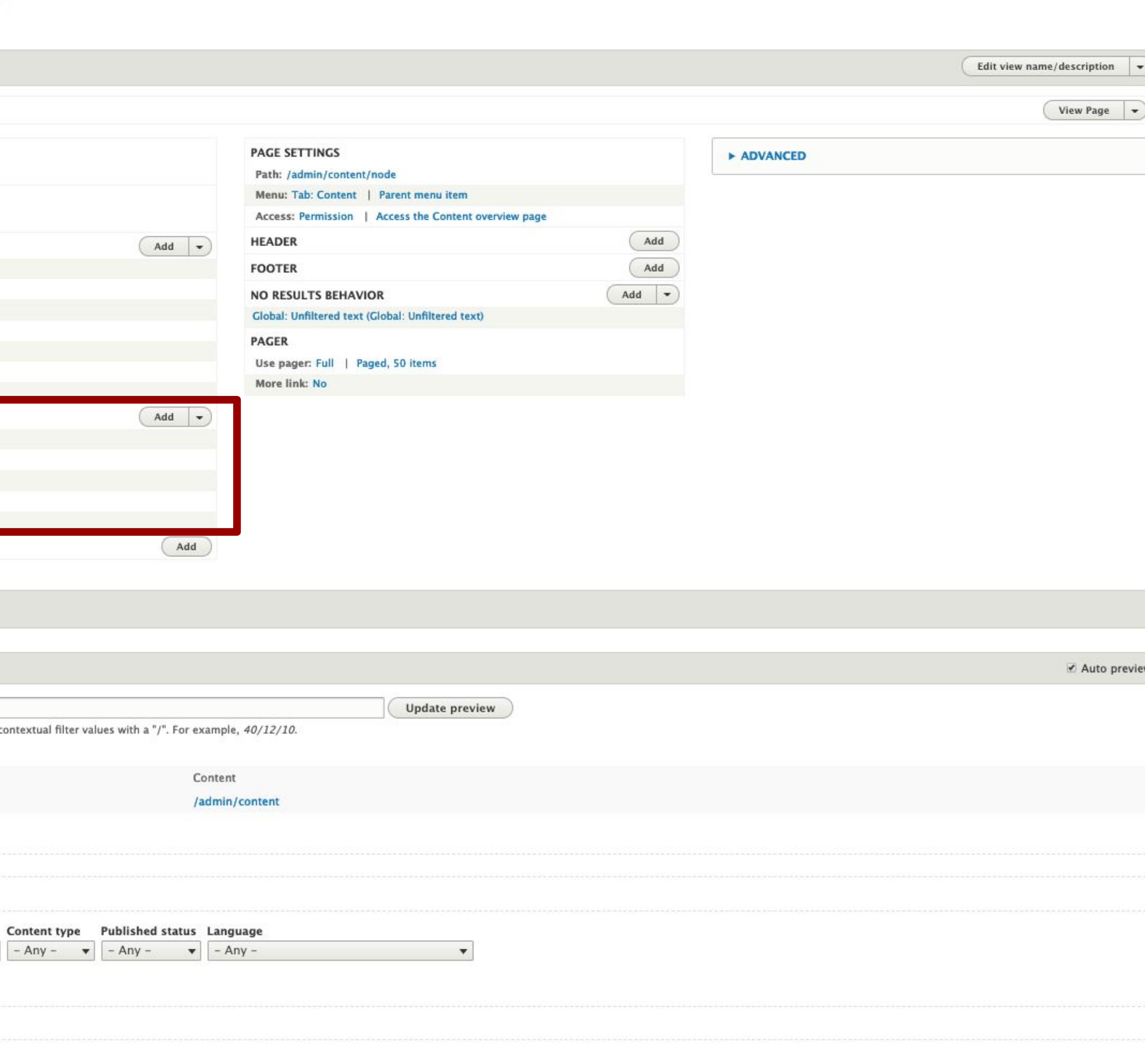

 $\blacktriangledown$ 

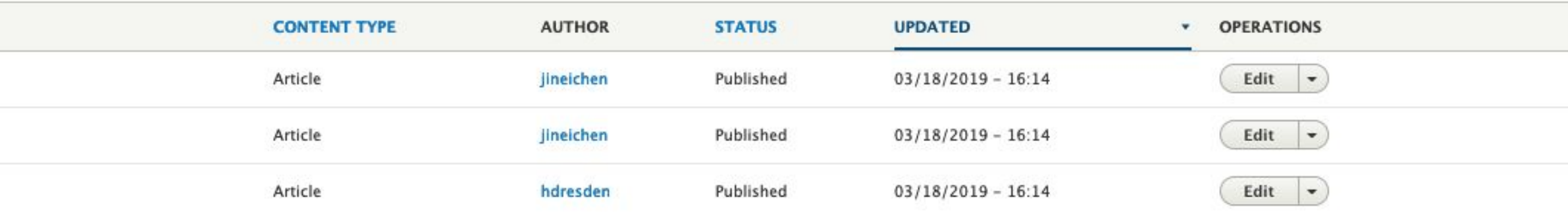

Madison Mayoral Debate

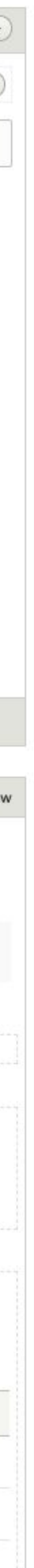

Red, White and Read

## **Filter criteria**

### **Define which content should be included in the view**

### **Can "expose" each filter to make the view interactive**

Home » Administration » Structure » Views

**Displays** Page +Add Display name: Page **TITLE Title: Content** FORMAT Format: Table | Settings **FIELDS Content: Node operations bulk form Content: Title (Title) Content: Content type (Content type)** (author) User: Name (Author) Content: Published (Status) **Content: Changed (Updated) Content: Operations links (Operations) FILTER CRITERIA Content: Title (exposed) Content: Content type (exposed)** Content: Published (grouped) Content: Translation language (exposed) **SORT CRITERIA** Save Cancel Preview Preview with contextual filters: Separate Title Path Title Content **Exposed Filters** 

Title

Filter

Content

Action

Delete content

midcamp.org

**E TITLE** 

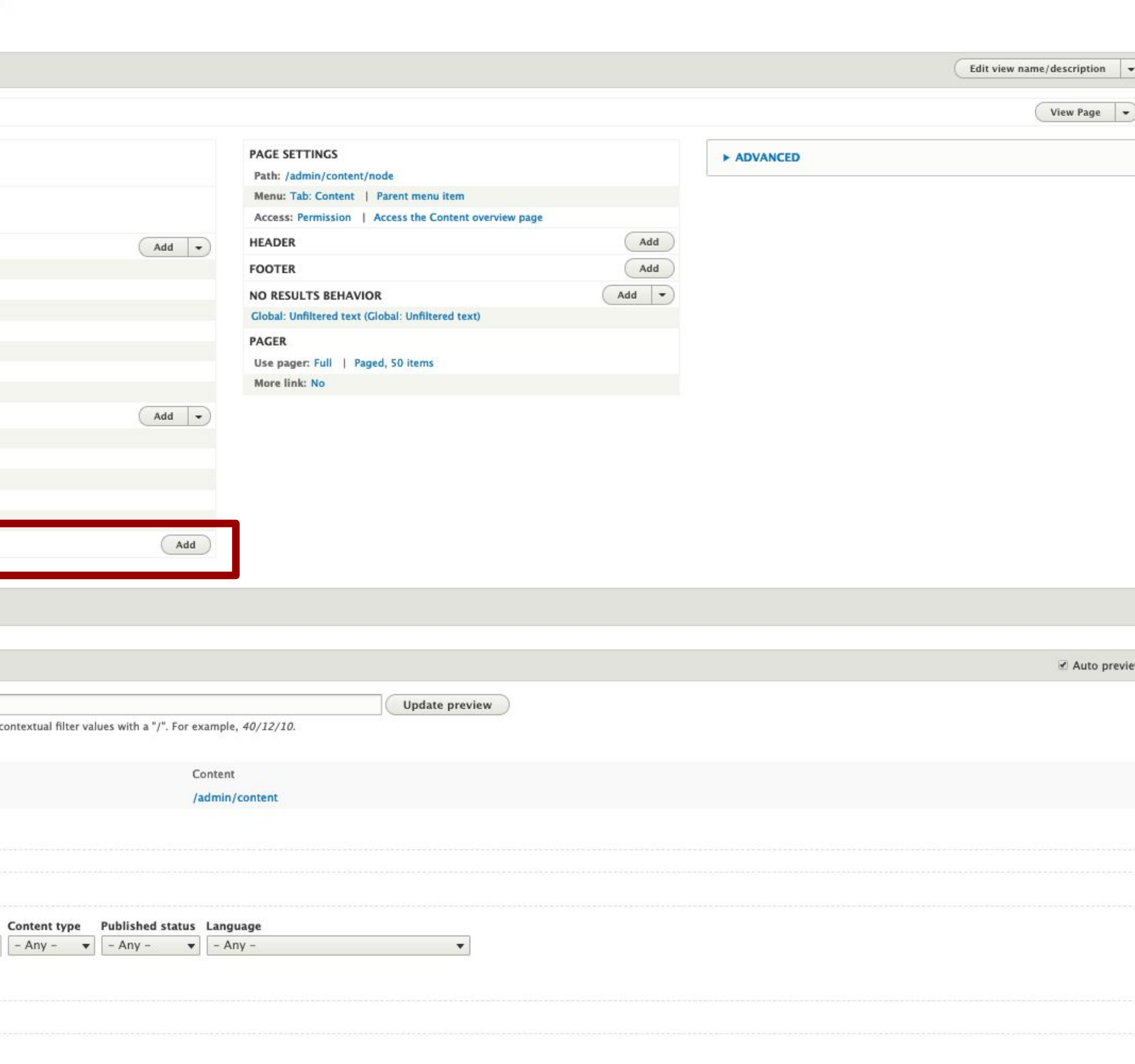

Apply to selected items

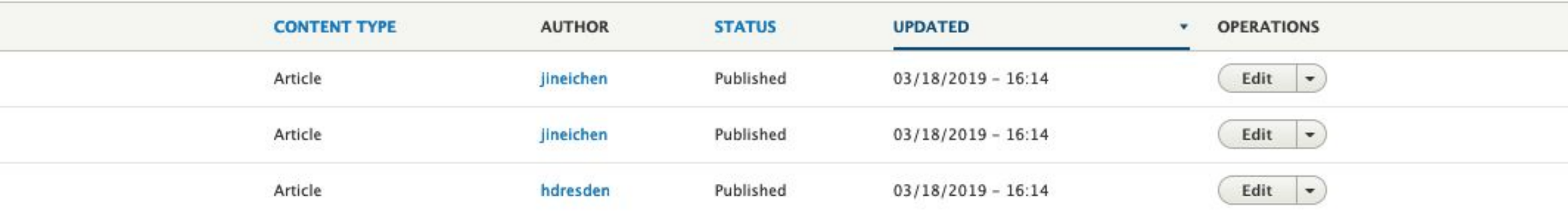

**El Lunch for Libraries** 

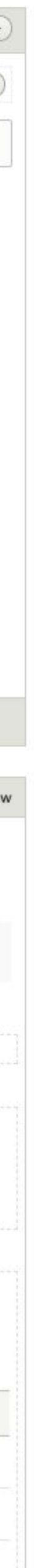

Madison Mayoral Debate

Red, White and Read

 $\blacktriangledown$ 

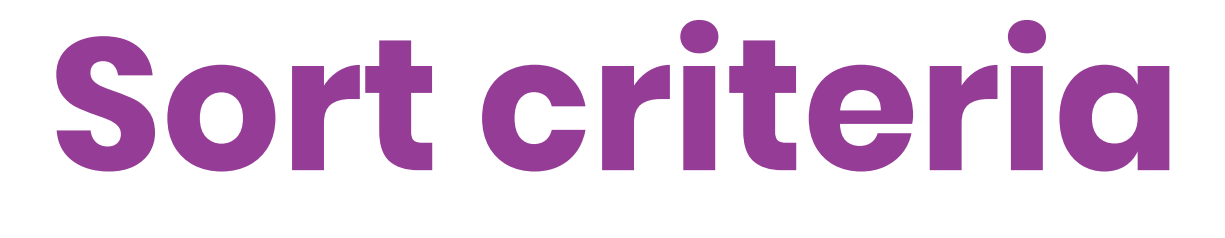

**Define in what order content should be displayed**

**Can "expose" these as well**

**Table format has other sort options too**

Home » Administration » Structure » Views

midcamp.org

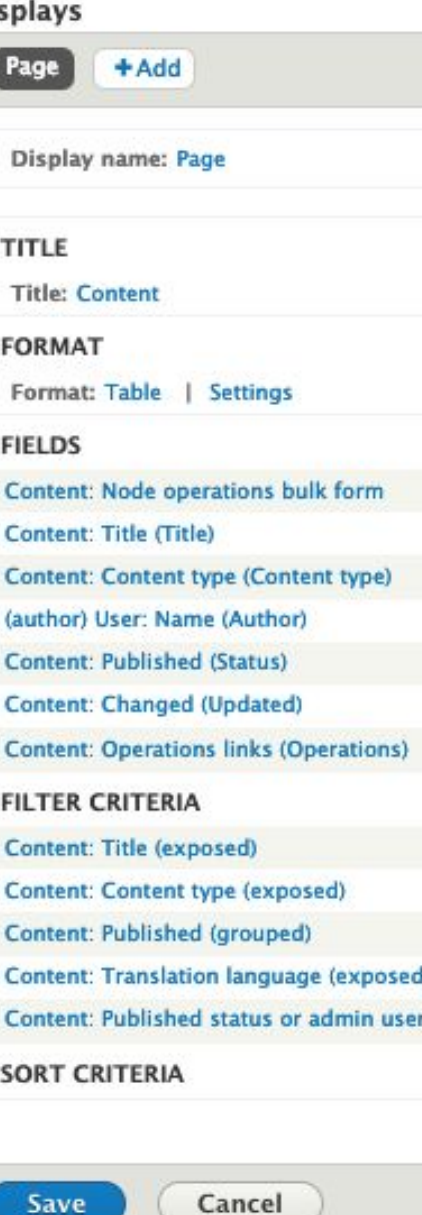

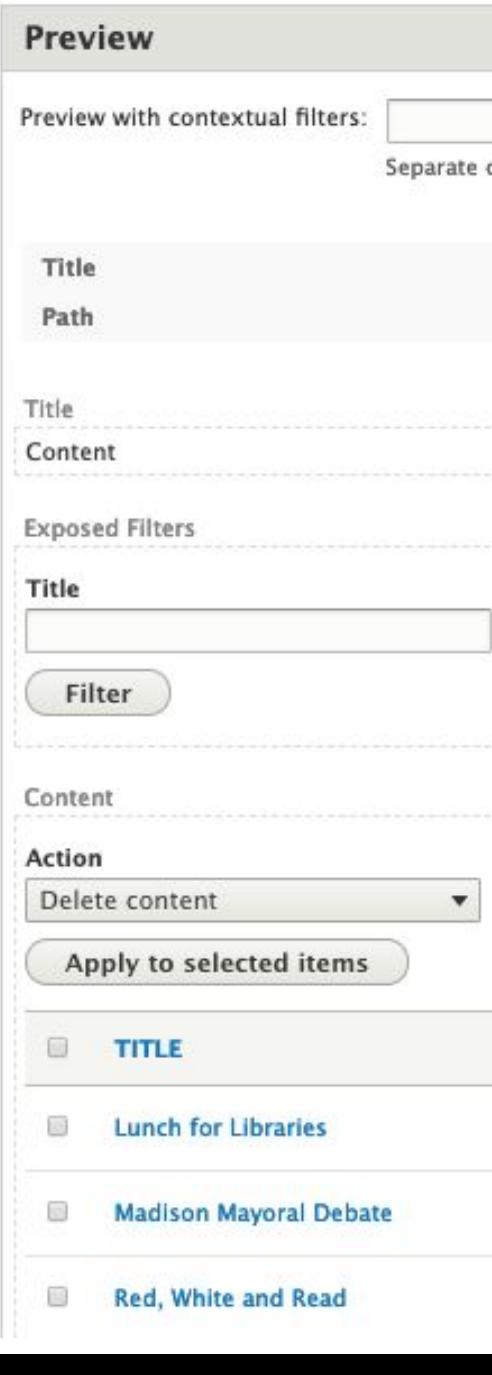

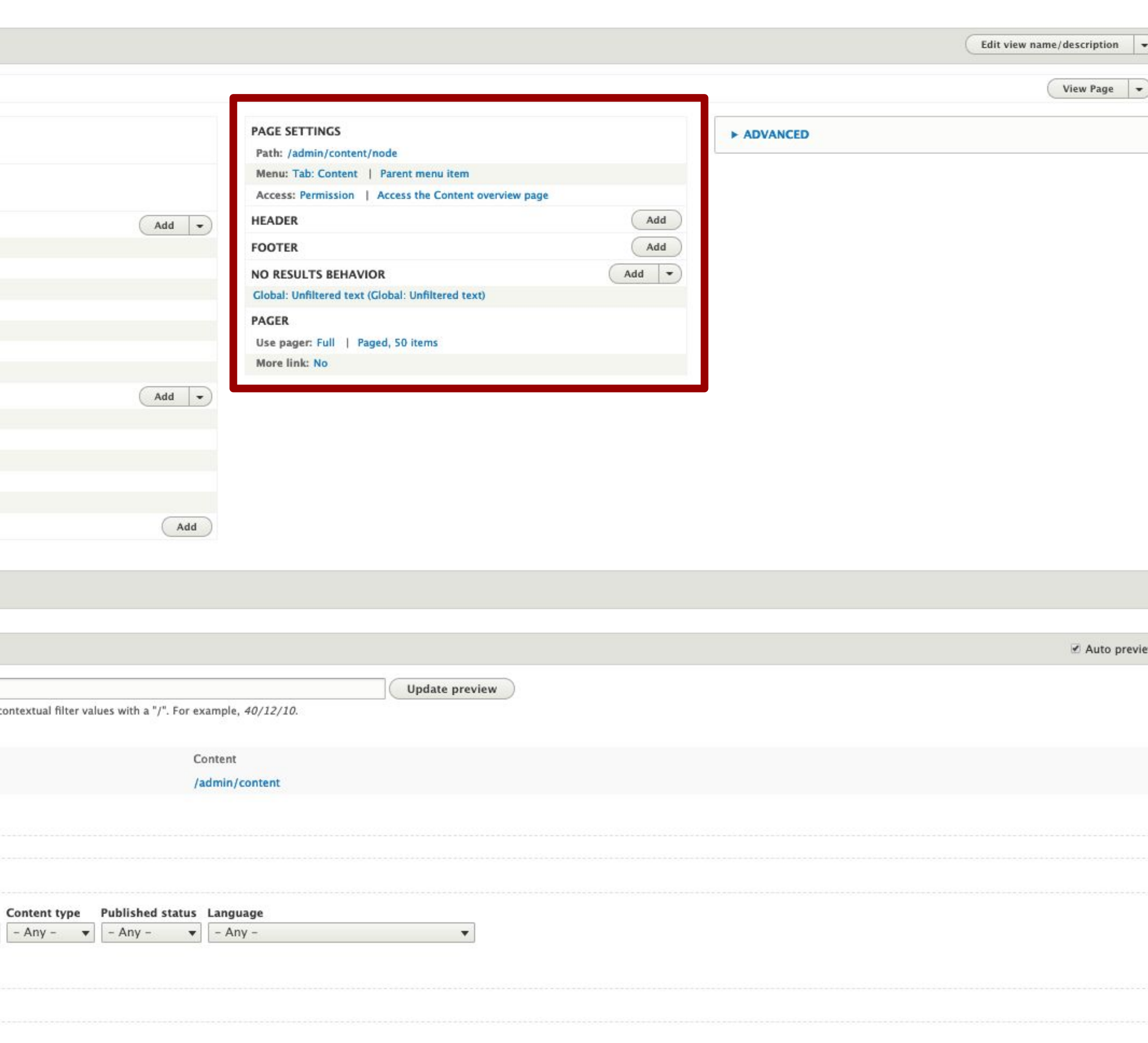

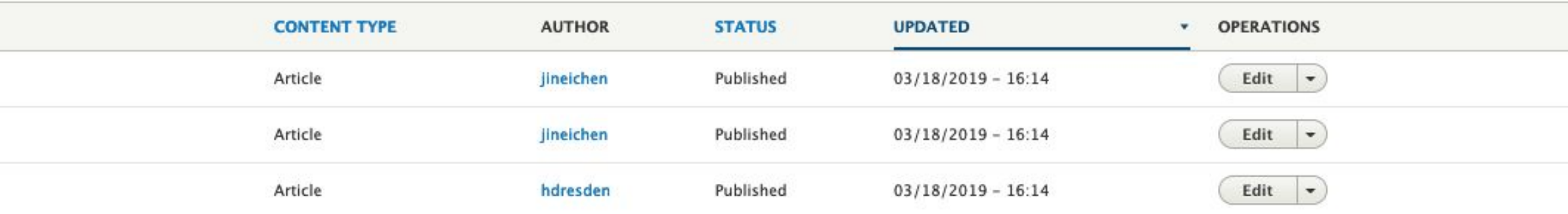

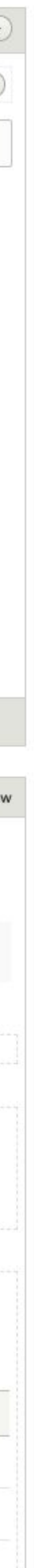

## **Displayspecific settings**

**Contextual based on display type**

### **For a page:**

- **● Path**
- **● Menu**
- **● Access permissions**
- **● Header**
- **● Footer**
- **● No results behavior**
- **● Pager**

Home » Administration » Structure » Views

### **Displays** Page + Add Display name: Page **TITLE Title: Content FORMAT** Format: Table | Settings **FIELDS Content: Node operations bulk form Content: Title (Title)** Content: Content type (Content type) (author) User: Name (Author) Content: Published (Status) **Content: Changed (Updated) Content: Operations links (Operations) FILTER CRITERIA** Content: Title (exposed) **Content: Content type (exposed** Content: Published (grouped) Content: Translation language (exposed) Content: Published status or admin user **SORT CRITERIA** Cancel Save

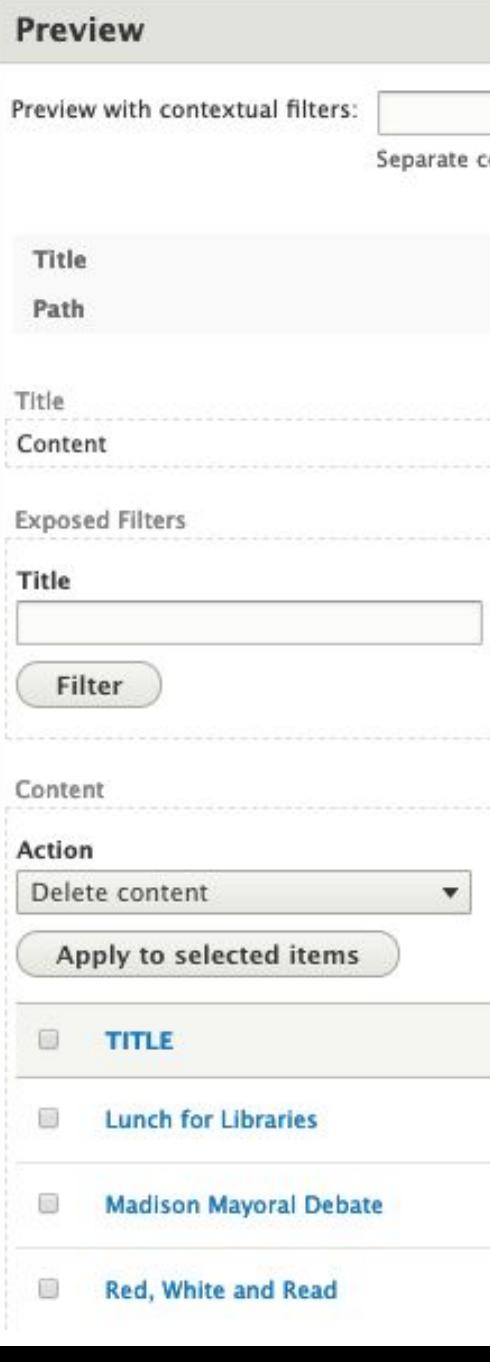

midcamp.org

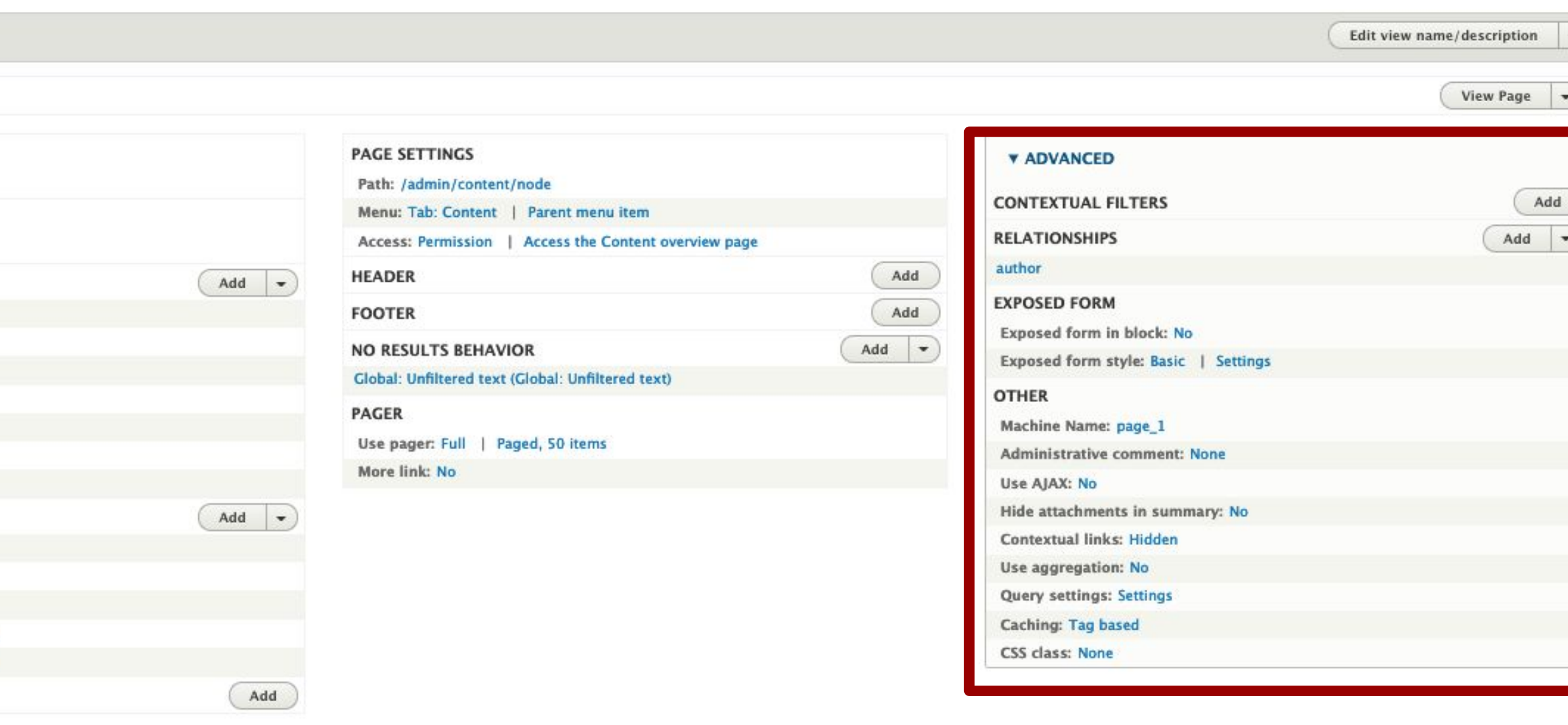

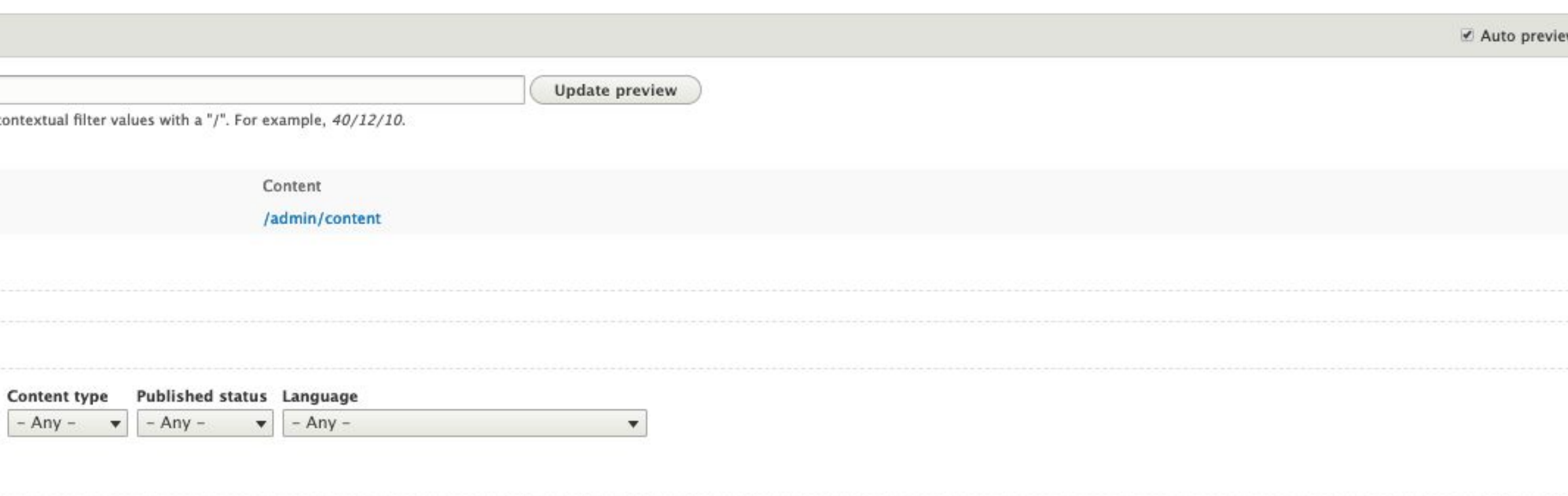

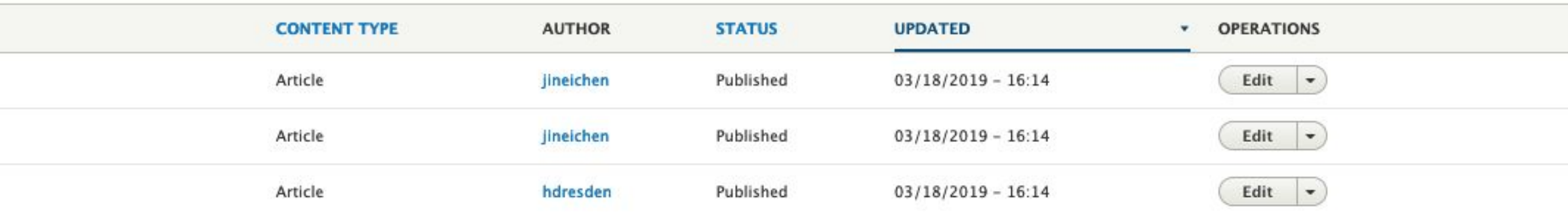

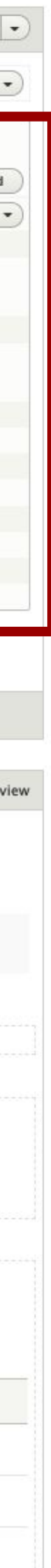

## **Advanced settings**

- **● Contextual filters**
- **● Relationships**
- **● Exposed form settings**
- **● Machine name**
- **● AJAX**
- **● Aggregation**
- **● Caching**
- **● CSS classes**

# **LET'S BUILD SOME VIEWS!**

midcamp.org MidCamp /\*Midwest Drupal Camp\*/ 2019 info@midcamp.org

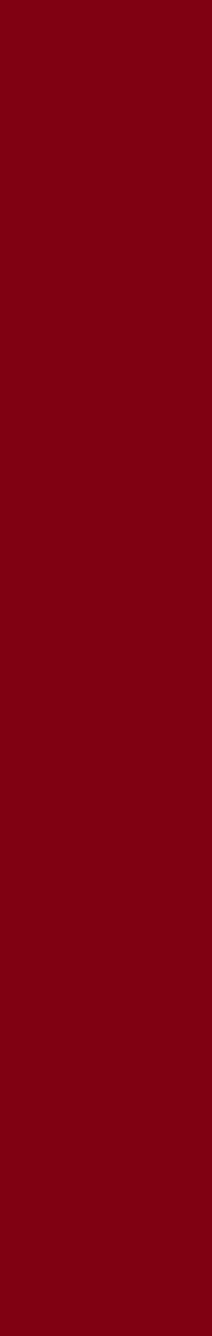

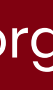

## **My Demo Site**

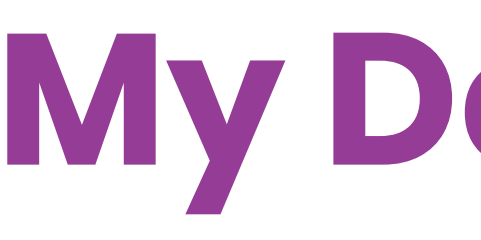

- **•Drupal Version 8.6.12**
- **• Contrib modules**
	- **○ Admin Toolbar**
	- **○ Views Slideshow**
		- **■ enabled Views Slideshow Cycle**
		- **■ installed required jQuery libraries**

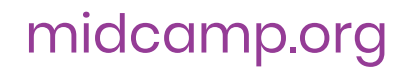

- **• Added field to user entity**
	- **○"Display name"**
- **• Created new content type**
	- **○ "Location"**
- **• Added field to article content type**
	- **○Location entity reference**
- **• Filled site with some article content**

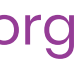

## **Modules that Extend Views**

### **•Views data export**

**○Export content to CSV (beta)**

### **• Views infinite scroll**

**○Twitter-like scrolling (stable)**

### **•Entityqueue**

**○ Manually select content to add to a view (alpha)**

### **• Calendar**

- **○FullCalendar View (stable as of today!)**
- **○FullCalendar (alpha)**
- **○ Calendar (no D8)**
- **• Masonry API**
	- **○JavaScript grid library (rc)**
- **• Isotope**
	- **○Dynamic filtering JavaScript library (no D8)**

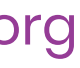

# **PLEASE PROVIDE YOUR FEEDBACK!**

mid.camp/273

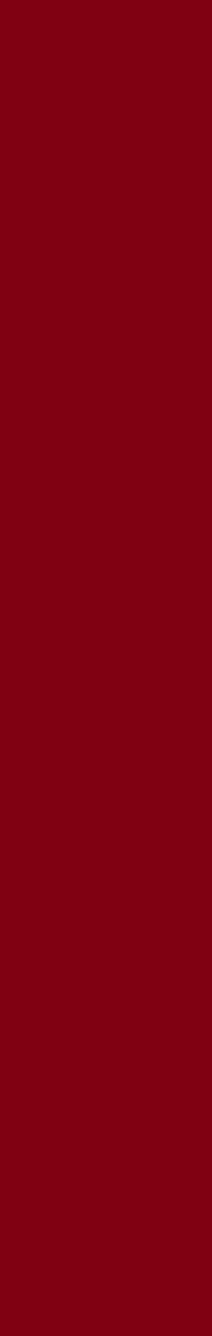

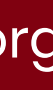

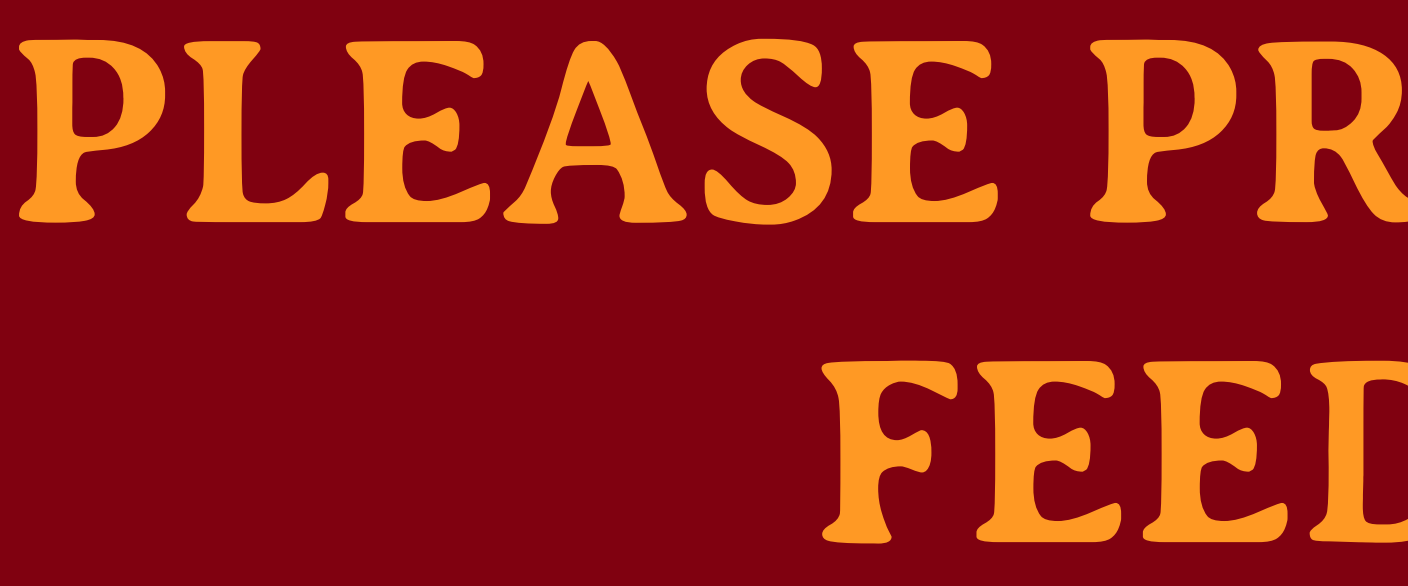

The top rated sessions will be captioned, courtesy of Clarity Partners

midcamp.org MidCamp /\*Midwest Drupal Camp\*/ 2019 info@midcamp.org

# **CONTRIBUTION DAY** Saturday 10am to 4pm

You don't have to know code to give back!

New Contributor training 10am to Noon with AmyJune Hineline of Kanopi Studios

[m](http://midcamp.org)idcamp.org MidCamp /\*Midwest Drupal Camp<sup>\*</sup>/ 2019 and Camp<sup>\*</sup>/ 2019 info@midcamp.org

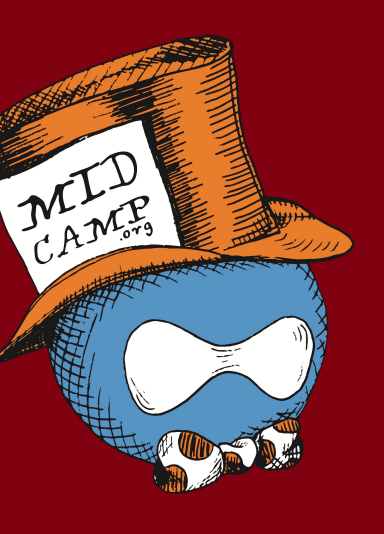

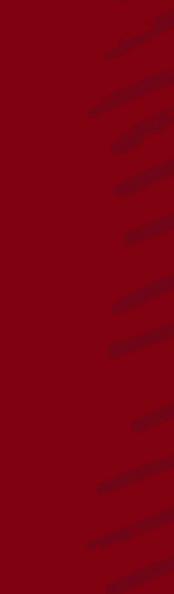

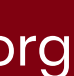

midcamp.org and the midcamp of the MidCamp /\*Midwest Drupal Camp\*/ 2019 info@midcamp.org info@midcamp.org

# **THANK YOU, QUESTIONS?**

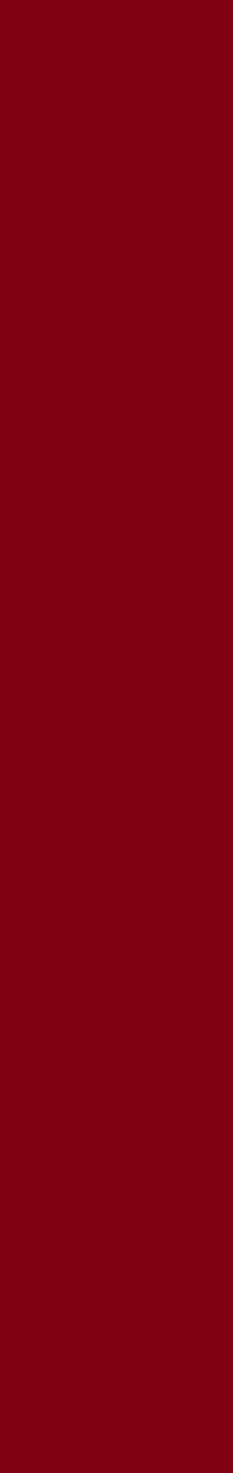